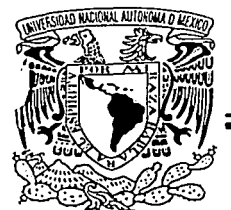

# UNIVERSIDAD NACIONAL AUTONOMA DE MEXICO

# FACULTAD DE CONTADURIA Y ADMINISTRACION

# TUTORIAL DE BASES DE DATOS CON MULTIMEDIA

DISEÑO DE PARA UNA **PROYECTO** ORGANIZACION

QUE PARA OBTENER EL TITULO DE: LICENCIADO EN INFORMATICA P R E S E N T A N : JOSE ALFREDOJ ESCORZA ESCORZA GUILLERMO **REVES** CORDERO

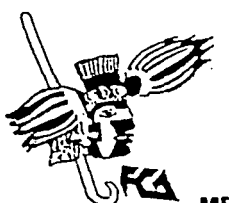

ASESOR: ING. ANGELICA MARIA RAMIREZ BEDOLLA

MEXICO, D.F. 2003

Ν

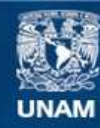

Universidad Nacional Autónoma de México

**UNAM – Dirección General de Bibliotecas Tesis Digitales Restricciones de uso**

# **DERECHOS RESERVADOS © PROHIBIDA SU REPRODUCCIÓN TOTAL O PARCIAL**

Todo el material contenido en esta tesis esta protegido por la Ley Federal del Derecho de Autor (LFDA) de los Estados Unidos Mexicanos (México).

**Biblioteca Central** 

Dirección General de Bibliotecas de la UNAM

El uso de imágenes, fragmentos de videos, y demás material que sea objeto de protección de los derechos de autor, será exclusivamente para fines educativos e informativos y deberá citar la fuente donde la obtuvo mencionando el autor o autores. Cualquier uso distinto como el lucro, reproducción, edición o modificación, será perseguido y sancionado por el respectivo titular de los Derechos de Autor.

# **AGRADECIMIENTOS DE ALFREDO**

A la profesora Angélica Ramírez Bedolla quien nos asesoró y dedicó parte de su tiempo, a mis padres y familiares por su apoyo incondicional, profesores y amigos que de igual forma contribuyeron durante el desarrollo de este proyecto, a todos ellos agradezco su valiosa contribución ya que sin su ayuda no hubiera sido posible la culminación del mismo....

# AGRADECIMIENTOS DE GUILLERMO

## A mis padres Maria Teresa Cordero Quintana y Sergio Reyes Mayén.

Por brindarme todo su amor y su incondicional apoyo tanto en las buenas como en las malas, siempre impulsándome a ser una mejor persona. Ustedes dos son las personas que mas AMO en el mundo.

## A nuestra asesora Angélica Ramirez Bedolla.

Por su amabilidad y el tiempo dedicado a orientarnos en la realización de este proyecto.

#### A mia companeroe y amlg09.

Siempre estando en el momento oportuno en los momentos que mas los necesito.

## A mis detractores.

Porque con su nefasta realidad y existencia, son una Inyección de motivación para nunca ser como ustedes.

## A mi Universidad.

Por estar la mayor parte de mi vida académica en tus aulas (desde Iniciación universitaria, hasta el termino de mi licenciatura) y de lodos los conocimientos adquiridos no solo para mi formación profesional si no para cada uno de los aspectos existentes en mi vida.

#### Por último un par de fragmentos del discurso del Subcomandante Marcos en la UNAM el 21 de marzo de 2001 que bien vale la pena mencionar.

"ES UN HONOR PARA NOSOTROS LOS ZAPATISTAS ESTAR EN LA MÁXIMA CASA DE ESTUDIOS DEL PAÍS, LA UNIVERSIDAD NACIONAL AUTÓNOMA DE MÉXICO, PORQUE POR MUCHA PUBLICIDAD QUE PAGUEN LAS UNIVERSIDADES PRIVADAS. NINGUNA DE ELLAS PUEDE OCUPAR EL LUGAR QUE LA UNAM TIENE Y QUE LE HAN SABIDO GANAR QUIENES LA TRABAJAN. LA ESTUDIAN Y LA VIVEN."

"UNIVERSITARIOS Y UNIVERSITARIAS; NO VENDRÉ YO A DECIRLES LO QUE CUESTA LLEVAR ESE NOMBRE SOBRE EL PECHO.

3

USTEDES LO SABEN BIEN PORQUE LO LLEVAN CON DIGNIDAD.

ESE ESCUDO NO ES SÓLO LA PERTENENCIA A UNA CASA DE ESTUDIOS SUPERIORES. ES TAMBIÉN UNA MARCA QUE PROVOCARÁ ORGULLO O VERGÜENZA EN QUIEN LA PORTA, DEPENDIENDO DEL LUGAR QUE EN EL MAÑANA SE OCUPE."

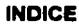

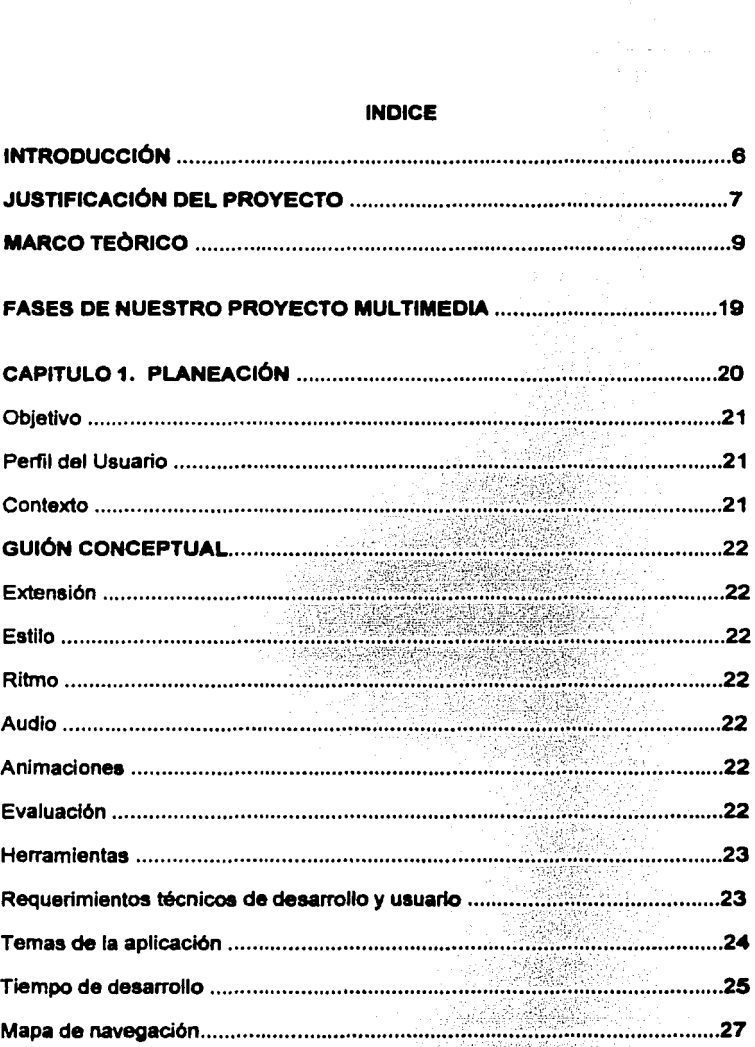

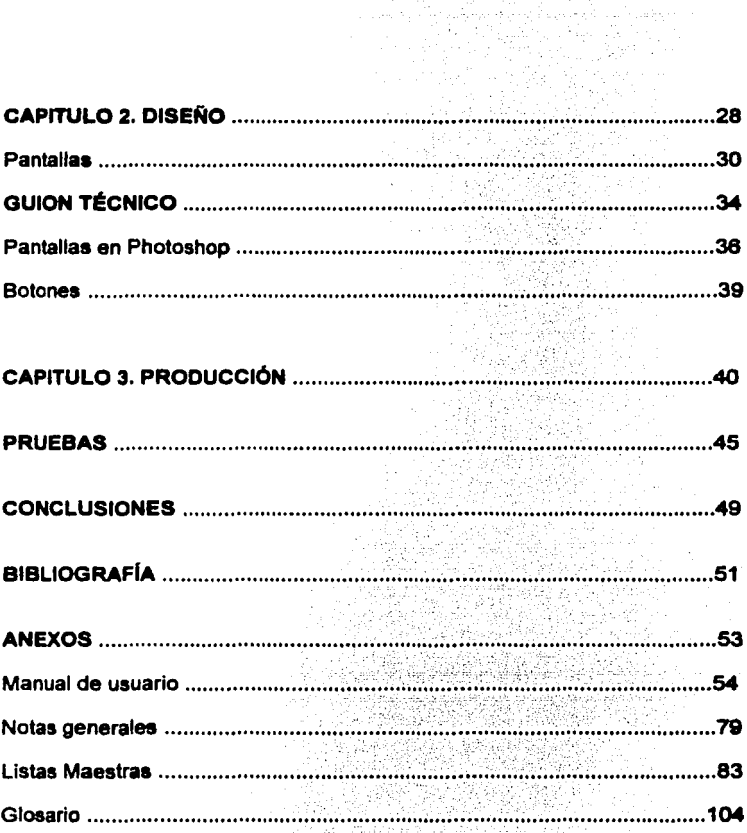

## **INTRODUCCIÓN**

Algunos anos atrás la mayorla del material didáctico era Impreso, y el acceso a la Información se hacia por medio de un solo sentido, la vista, que iba dirigida a la imagen fija generalmente de tipo textual, pero con los nuevos soportes<br>audiovisuales y específicamente multimedia, el acceso a la información se da de mas formas, ya que se ponen en funcionamiento la vista, dirigida básicamente a la imagen en movimiento, el oido, y el tacto, éste operativo en el ratón, el teclado o la pantalla táctil.

Es por estas razones que se ha Incorporado actualmente la tecnologla multimedia en el proceso educativo, ya que se ha demostrado que es un medio eficaz y confiable para la transmisión de Información por la sencillez y agradable presentación para los usuarios, que hace más ligero el proceso de aprendizaje, sin llegara a ser tedioso o aburrido.

Sin duda la parte mas importante de un proyecto multimedla es su contenido, la consistencia, su eficiencia e interacción con respecto a los objetivos para los que fue creado.

Desde nuestro punto de vista como alumnos de la carrera de informática es importante empezar a fomentar el uso de estos medios tanto para el desarrollo por parte de los alumnos asl como de su formación acad6mica.

Con este proyecto esperamos contribuir con loa aspectos antes mencionados y también con la imagen de nuestra facultad.

## JUSTIFICACIÓN DEL PROYECTO

La idea de hacer este curso de Bases de Datos como apoyo a los alumnos de la carrera de informática y a la facultad de contadurla y administración, tiene su Inicio en una charla que sostuvimos con en ese entonces la coordinadora de la carrera de informática, la maestra Graclela Bribiesca Correa, quien nos comento la importancia de contar con material multimedia dentro de la facultad ya que éste es escaso dentro de la misma.

Personal externo a la universidad ha solicitado material multimedia de la facultad.

El único conocimiento que tenemos acerca de la existencia de este tipo de material fue un tutorial de configuración de redes dirigido al personal que labora en el área de posgrado realizado por alumnos de la facultad.

De aqul surgió la inquietud de realizar este proyecto y de tal vez en un futuro tomar este como una opción de titulación apoyando a diversas materias en el desarrollo de cursos multimedia.

Nosotros nos enfocamos a la materia de Bases de Datos en sus dos asignaturas, ya que desde nuestro punto de vista la forma en que nosotros llevamos las materias, impartidas por el profesor Carlos Méndez Cruz, se utilizaba material didáctico de diversos libros asl como apuntes del profesor por lo cual a nuestra forma de ver era necesario organizar todo este cúmulo de información de una manera mas fácil y accesible para los alumnos, es por eso que se pensó en un proyecto multimedia ya que nos darla la posibilidad de juntar toda esta información para que fuera mas fácil de asimilar para el alumno haciendo énfasis en aspectos importantes de la materia y mostrar de una manera más vistosa, interactiva y organizada todos los conceptos más importantes de la materia de Bases de Datos en sus dos asignaturas.

Las ventajas que nosotros encontramos al realizar este provecto en apoyo a las dos asignaturas mencionadas son :

- a Presentar la información de forma mas atractiva y agradable.
- o Proporcionar al alumno la referencia de loa temas fundamentales que se Impartirán dentro de las doa asignaturas.
- ¡;¡ Disponibilidad para consultar el material cuando el alumno lo deaee.
- ¡;¡ Reforzar loa conocimientos vistos en clase.
- o Cada usuario avanzara dependiendo de sus posibilidades de tiempo.
- o Da la capacidad al usuario de acceder a la información en las siguientes formas: texto, gráficos, animaciones y sonido.
- o Permite al usuario la Interacción con la aplicación y él decldin\ a que parte quiere Ir, eligiendo entre una serie de opciones que se le presentan en pantalla.
- o A diferencia otro tipo de material (impreso por ejemplo), este despertara el interés en el usuario por profundizar en la información.
- $\alpha$ . El objetivo de este material no es solo apoyar al alumno si no también al profesor que imparta cualquiera de las dos asignaturas mencionadas.
- o Incrementar la existencia de material multimedi• dentro de la Facultad de Contaduría y Administración.

## **MARCO** TEORICO

## **¿Qu6 ea multlmedla?**

Es una colección de tecnologfas basadas en la utilización da la compuladora que da al usuario la capacidad de acceder y procesar infonnación en por loe menee tres de las siguientes formas; texto, gráficas, imagen fija, imagen con movimiento y audio. Cuando se pennlle al usuario controlar ciertos elementos y el momento en que deben presentarse, se le llama Multimedia Interactiva.

Es cualquier combinación de texto, arte gráfico, sonido, animación y video que llega a nosotros por computadora u otros medios electrónicos. Es un tema presentado con lujo de detalles. Cuando conjuga los elementos de multimedia fotograflas y animación deslumbrantes, mezclando sonido, video clips y textos infonnatlvos - puede electrizar a su auditorio; y si además le da control Interactivo del proceso, quedarán encantado.

Multimedia estimula los ojos, oldos, yemas de los dedos y, lo más importante, la cabeza.

Multimedia se compone, como ya de describió, de combinaciones entrelazadas de elementos de texto, arte gráfico, sonido, animación y vídeo.

Un elemento imprescindible en todo Producto Multimedia ea la INTERACCIÓN.

La Interacción se basa en el principio de que el usuario puede decidir a donde Ir, o que es lo primero que quiere ver entre una serle de opciones que se le ofrecen en la pantalla.

9

La interacción implica tres conceptos básicos:

- Inmersión
- Navegación
- Manipulación.

lnmeralón: Porque la presentación debe ser tan interesante que debe sumergir o atrapar al usuario para que esté lo suflcientemenle interesado en ver la presentación.

Navegación: El recorrido no debe ser lineal, es decir el uauario puede elegir si desea ir al final regresarse ir al principio, etc. Puede ir viajando de acuerdo al interéa que le suciten las diferentes opciones.

Manlpulaclón: Inherente al anterior, el sistema le debe dar diferentes acciones para que el usuario pueda interactuar con las opcionea que se le presenten de la forma más fácil e intuitiva posible.

#### Multlmedla Interactiva:

Es cuando se le permite al usuario final - el observador de un proyecto multimedia - controlar ciertos elementos de cuándo deben presentarse.

#### Hlpennedla:

La hipermedia es una tecnologia utilizada para lograr una presentación dinámica de contenidos, mediante la interacción con el usuario. Este elige qué es lo que desea ver y en qué orden. Está muy difundida actualmente en la web y en las ayudas de las aplicaciones. La palabra "media" también expresa la idea de que los contenidos disponibles no son sólo páginas de texto plano, sino que también podemos disponer de audio, video, animaciones, etc.

La hipermedla es un nuevo y fascinante medio de comunicación que utiliza y relaciona varias áreas del conocimiento humano tales como ciencias de la comunicación, ciencias cognitivas, ergonomla y factores humanoe, sistemas, informática, sicología, y otros.

Aunque la definición de multimedia es sencilla, hacer que trabaje puede ser complicado. No sólo se debe comprender cómo hacer que cada elemento se levante, sino también ae necesita saber cómo utilizar la herramientas computacionales y las tecnologiaa de multimedia para que trabajen en conjunto.

Un proyecto de multimedia no tiene que ser interactivo para llamarse multimedia: los usuarios pueden reclinarse en el asiento y verlo como lo hacen en al cine o frente al televisor. En tales casos un proyecto ee lineal, pues empieza y corre haata el final, cuando se da el control de navegación a los usuarios para que exploren a voluntad el contenido, multimedia se convierte en no - lineal e interactiva, y es un puente personal muy poderoso hacia la información.

## INTENCIÓN DE MULTIMEDIA

Antes de los 80's, la palabra Muhlmedia estaba ligada a loa audiovisuales ya los grandes shows que utilizaban hasta rayos láser para hacer más impresionantes sus presentaciones.

Pero desde la década pasada y / o que va de ésta, la palabra Multimedia ha perneado diferentes ámbitos de la vida Publicidad, promoción, cultura y educación<br>son, entre otros, mercados donde los desarrolladores inquietos están son, entre otros, mercados donde promoviendo sus productos.

Hoy en dla, incluso, la Multimedia ha pasado de ser sólo un medio informativo y didáctico, a un medio de expresión artlstica que, de acuerdo a la convocatoria de FONCA para jóvenes creadores se define: "Muhlmedia se entiende como, la presentación, con fines artiaticoa, de imágenes, textos y sonidos coordinados a través de una computadora un programa de computación" Pero el arte no ea el único motivo para promover desarrollos multimedia que cumplan con la mata de comunicar eficientemente. Cada programa debe ser interpretado según los objetivos que se plantearon en un principio loa desarrolladores, o lo que ea lo mismo, se debe analizar a luz del objetivo de cliente (que es quien paga por el desarrollo producido), y de la "Intención" comunicativa lntrlnaeca, que en ocasiones es dificil de expresar.

Como sabemos, todo medio debe ser definido por el emisor para promover • la Intención" de comunicar algo para determinados fines (comerciales, educativos o de expresión). A continuación analicemos algunos elementos que la Multimedia puede promover para que el emisor logre la intención que corresponda a aua fines.

## MOTIVACIÓN INTRINSECA

Uno de los principales problemas que loa emisores de un mensaje tienen en estos tiempos, es la saturación de Información. la publicidad promueve un constante bombardeo de mensajes en aras de destacar y ser observada I escuchada por los posibles consumidores.

La idea de motivar implica "mover hacia" y la Multimedia tiene la capacidad de amar la atención y promover al usuario para que por sí mismo se exponga y preste atención a un programa multimedia; lo anterior, claro está, siempre y cuando el programa valga la pena ser visto y sobra todo, que merezca aer navegado.

La Multimedia es un medio que promueve la exposición selectiva del usuario / receptor. Esto implica que quien se acerque a una pantalla digital (touch acreen), a un mouse o seleccione una página de Internet, está jerarquizando la prioridad de dedicación de un tiempo determinado para exponerse al mensaje multimedia.

TEMP CON FALLA LE CREEN

SI nuestro ocupado usuario se percata de una falta de calidad I profundidad I seriedad en el "home" o página de presentación, abandonará de inmediato la presentación y, por lo tanto. la "intención" no se lograná.

La motivación que surge desde el Interior de usuario puede ser, en un principio, producto de la novedad. Sin embargo, cuando un usuario queda satisfecho de haber navegado, se da cuenta de las posibilidades que éste medio le brinda: ahorro en tiempo de consulta, satisfacción al encontrar lo buscado o el aprendizaje de algo nuevo. Entonces, y sólo entonces, será que las personas se van a convertir en usuarios satisfechos y esto redituará en el prestigio de la multimedia como un vehlculo fécll, sencillo y hasta divertido, de consulta.

## ¿MODA PASAJERA?

Algunos consultores y especialistas en medios han declarado que la Multimedia no ea más que una moda pasajera y que no tiene mucho futuro como medio de comunicación. Esta afirmación debe ser analizada con cuidado. Al respecto de la interacción de comunicar por parte de emisor, la Multimedia tiene la poslbllldad de ver, olr y navegar simultáneamente en un ambiente gráfico que, cada dla que pasa, tiene mayor calidad. Esto permite que la percepción sensorial con respecto a un mismo mensaje, sea más amplia que a lograda en medios tradicionales, como son cine, radio y televisión la diferencia fundamental está en lnteractivldad o capacidad de navegación, por lo que os desarrolladores deben poner toda su capacidad y creatividad en dichos elementos. La interactividad se<br>puede llograr cuando i la planeación y el quión hacen uso de todas i las lograr cuando la planeación y el guión hacen uso de todas capacidades del medio electrónico.

La polémica de si la Multimedia es una moda pasajera o no, se está disipando, dado que por varios años se han producido desarrollos que si convencen y que cumplen con la Intención original del emisor. Ejemplo de ello son los CDRoma que se multiplican de manera exponencial y que han pasado del uso de hypertextos, la Multimedia creativa y atractiva.

Hay que recordar que Auguate Lumiere, uno de los inventores del cine, comentó en diciembre de 1895, que su Invención era "una moda pasajera: que no tendrla mayor trascendencia". En el caso de la Multimedia, estamos en la primera etapa de su desarrollo Queda en, manos de los desarrolladores (que sean creativos) sus productos (que además de atractivos sean eficientes), determinar el futuro de este medio.

TESIS CON

#### **MEDIOS**

Texto: Cualquier tipo de Información textual.

Imagen est6tlca: Fotos a color, blanco y negro, dibujos, pinturas, grabadoe, esquemas, gráficas, carteles.

Imagen en movimiento: La imagen en movimiento la podemos dividir en video y animación, el video es el registro que se hace de la realidad por medio de una cámara de video, la animación es la representación que hacemos de la realidad mediante diferentes técnicas, ya sea en dos o en tres dimensiones.

Audio: El audio puede ser voz, música, ruido, efectos de audio.

## HERRAMIENTAS DE DESARROLLO MULTIMEDIA

Son herramientas de programación diseñadas para administrar los elementos de multimedia individualmente y permiten interactuar con los usuarios. Además de proporcionar un método para que tos usuarioa Interactúan con el proyecto, la mayoría de las herramientas de desarrollo de multimedia ofrecen además facilidades para crear y editar texto e imágenes, y tienen extensiones para controlar los reproductores de video disco, video y otros periféricos relacionado. El conjunto de lo que se produce y la forma de presentarlo al obaervador es la interfaces junto de lo que se reproduce y la forma de presentarlo al observador es la interface humana. Esta interfaces puede definirse tanto por las reglas de lo que debe suceder con los datos introducidos por el usuario como por los gráficos que aparecen en la pantalla. El equipo y los programas que rigen los limites de lo que puede ocurrir es la plataforma o ambiente multimedia.

Las herramientas de desarrollo se utilizan para diseñar interactividad y las interfaces del usuario, a fin de presentar su proyecto en pantalla y combinar los diferentes elementos multimedia en un solo proyecto cohesionado.

Loe programas de desarrollo de multimedia brindan un ambiente Integrado para unir el contenido y las funciones de su proyecto. Incluyen en general las habilidades para crear, editar e importar tipos específicos de datos; incorporar datos de las secuencias de reproducción u hoja de señalizaciones, y proporcionar un método estructurado, o lenguaje, para responder a las acciones del usuario. Con el software de desarrollo de multimedia usted puede hacer: Producciones de vídeo, animaciones, discos de demostración (demos) y guías interactivas, presentaciones, capacitación, simulaciones y visualizaciones técnicas.

## Tipos de herramientas:

Laa herramientas (o sistemas) de deserrollo se organizan en grupos, basándose en la presentación que utilizan para dar secuencia y organizar los elementos de multimedia:

- Herramientas basadas en tarjetas o páginas.
- Herramientas basadas en iconos controlados por eventos.
- Herramientas basadas en tiempo.

## Herramientas basadas en tarietas o páginas

En estos sistemas de desarrollo los elementos ae organizan como paginas de un libro o como una pila de tarietas. Estas herramientas son adecuadas cuando gran parte del contenido consiste en elementos que pueden verae individualmente, como las paginas de un libro o como las tarjetas de un fichero. Los sistemaa de desarrollo basados en tarjetas o paginas permiten reproducir elementos de sonido, ejecutar animacionea y reproducir video digital.

## Herramientas basadas en iconos:

En estos sistemas de desarrollo los elementos de multimedia y las senalea de interacción (eventos) se organizan como objetos en un marco estructural, o proceso. Las herramientas basadas iconos controladas por eventos simpliftcan la organización de su proyecto y siempre despliegan diagramas de flujos de actividades junto con vlas de bifurcación.

## Herramientas basadas en tiempo:

En estos sistemas de desarrollo los elementos y eventos se organizan a lo largo de una linea de tiempo con resoluciones tan altas como un treintavo de segundo. Las herramientas basadas en tiempos son adecuadas cuando tiene un mensaje con un principio y un fin.

## La herrmienta correcta para el trabajo:

Cada proyecto de multimedia tendrá su propia estructura interna y propósito Y8 que requerirá de diferentes caracterfsticaa y funciones. En el mejor de loa casoa, se debe aelecclonar la herramianta que mas se adapte al trabajo; en el peor, debe saber que herramienta al menos puede "hacer el trabajo". Los desarrolladores mejoraran continuamente las herramientas de desarrollo, agregando nueva• caracterlsticas y mejorando el deeempefto con ciclo de actualización de sala meses a un ano.

## Caracteriaticas de edición:

Los elementos de multimedia - imágenes, animaciones, texto, sonidos MID! y<br>digitales y secuencia de vídeo - necesitan crearse, editarse y convertirse a formatos de archivos estándares y de aplicaciones especializadas, las herramientas de edición para estos elementos, particulannente el texto y las imágenes fijas, se incluyen a menudo en los sistemas de desarrollo. En la medida que el sistema de desarrollo tenga mas editores, requerirá menos herramientas especializadas.

## Características de organización:

El proceso de organización, diseño y producción de multimedia involucra la creación de eventos y mapas de navegación. Algunas herramientas de Integración proporeionan un sistema de diagrama de flujo visuales o una facilidad de vista panorámica para ilustrar la estructura de su proyecto a nivel general. Los guiones o mapas de navegación también pueden ayudar a organizar un proyecto. Puesto que el diseño de la interactividad y el flujo de navegación de un proyecto requieren a menudo de gran esfuerzo de planeación y programación.

## Características de programación:

Los sistemas de desarrollo de multimedia ofrecen uno ó mas de los siguientes enfoques, que se explican en los párrafos siguientes:

Programación visual con setlalamientos e iconos

Programación con lenguaje de eventos

Programación con herramientas tradicionales, como Basic ó C

#### Herramientas de desarrollo de documentos

La programación visual con iconos ea quizás el proceso de desarrollo y fácil. SI quiere reproducir un sonido o colocar una Imagen en su proyecto, simplemente arrastre el icono del elemento en la lista de reproducción; o arrástrala hacia afuera si quiere eliminarla. Las herramientas de desarrollo visuales, como Actlon 1, Authorware, lconAuthor y Paasport Producer, son particulannente útiles para secciones de diapositivas y presentaciones.

Las herramientas de integración que ofrecen un lenguaje de guiones para el control de navegación y para pennitir acciones al usuario - como HyperCard, SuperCard, Director de eventos y ToolBook - son mas poderosas. En la medida en que el lenguaje de guiones Incluyan mas ordenes y funciones, el sistema de desarrollo será más poderoso.

## Caracteríaticas de interactividad:

La interactividad da poder a los usuarios finales de sus provectos, permitiéndole controlar el contenido y flujo de información. Las herramientas de integración deben brindar uno o maa niveles de interactividad:

Bifurcación simple permite ir a otra sección de la producción de multimedia

Bifurcación condicional permite avanzar basándose en loa resultados de una decisión SI-ENTONCES (IF THEN) o en eventos

Un lenguaje estructurado que permite lógica de programación complejas, como toa SI-ENTONCES (IF THEN), subrutinas, seguimiento de eventos y envio de mensaje entre los objetivos y elementos.

#### Características de aluste del desempeño:

Los proyectos complejos de multimedia requieren una sincronización de eventos exacta. Es diffcil lograr fa sincronización porque existe una gran variación en el desempetlo de las diferentes computadoras que se necesitan para el desarrollo y distribución de multimedia. Algunas herramientas de desarrollo permiten asociar la velocidad de reproducción de su producción a la velocidad de una plataforma especifica, pero otras no dan tanta facilidad de control sobre el desempeño en varios sistemas. En muchos casos es necesario no usar el lenguaje de guiones de la propia herramientas de desarrollo, o las facilidades especializadas de programación para especificar el tiempo y la secuencia en los sistemas con diferentes procesadores (mas rápido o mas lento). Asegúrese que su sistema da desarrollo permita programación precisa de loa eventos.

## Capacidad de reproducción:

En esta parte su sistema de desarrollo debe permitir construir un segmento o parta del proyecto y luego probarlo de Inmediato, como si el usuario lo estuviera utilizando realmente. Gran parte del tiempo se ocupara para avanzar y retroceder en los procesos de construcción y prueba, mientras refina y adecua el contenido y la programación del proyecto.

#### Características de distribución:

La distribución del proyecto requiere construir una versión ejecutable utilizando el software de desarrollo de multimedia. Una versión de ejecución permite que el

proyecto pueda reproducirse sin que necesite una instalación completa de software de desarrollo y todas sus herramientas.

## CD·ROM y Multlmedla:

Multimedia requiere grandes cantidades de memoria digital cuando se almacena en una biblioteca de usuario final, o de un gran ancho de banda cuando se distribuye por cables o fibra óptica en una red.

Durante los últimos años el CD - ROM (compact dist - read - only memory , o memoria de solo lectura as disco compacto), surge como al remedio de distribución más económico para proyectos de multimedia: un disco CD - ROM puede producirse en masa por menos de un dólar y puede contener hasta 72 minutos de video de pantalla completa de excelente calidad, o puede contener mezclas únicas de imágenes, sonidos, textos, video y animación controladas por un programa de autor para proporcionar interacción ilimitada a los usuarios.

## ¿Dónde se utlllza multlmedla?

Es conveniente utilizar multimedia cuando las personas necesitan tener acceso a información electrónica de cualquier tipo. Multimedia mejora las interfaces tradicionales basada solo en texto y proporciona beneficios importantes que atraen y mantienes la atención y el Interés. Multimedia mejora la retención de la información presentada, cuando está bien disenada puede ser enormemente divertida.

## Multimedia en la capacitación:

Multimedia se ha vuelto muy popular en la capacitación. Loa sobre cargas de aviación aprender a manejar situaciones de terrorismo internacional y seguridad a través de la simulación. Loa mecánicos aprendes a reparar motores, loa vendedores aprenden acerca de las lineas de productos y ofrecen a sus clientes programas de capacitación. Los pilotos de combate practican ejercicios de asalto antes de arriesgarse a una situación real.

## Multimedia en las escuelas:

Las escuelas son quizás los lugares donde más se necesita multimedia. Multimedia causará cambios radicales en al proceso da ansenanza en la próxlmu décadas, en particular cuando los estudiantes inteligentes descubran que pueden ir más allá de los límites de los métodos de enseñanza tradicionales. Proporcional a los médicos más de cien casos y da a los cardiólogos, radiólogos, estudiantes de medicina y otras personas interesadas, la oportunidad de profundizar en nuevas técnicas clínicas de imágenes de percusión cardíaca nuclear.

#### Multimedia en et hogar:

Finalmente, la mayoría de los provectos de multimedia llegarán a los hogares a través de loa televisores o monitores con facilidades interactivas, ya sea en televisores a color tradicionales o en los nuevos televisores de alta definición, la multimedia en estos televisores probablemente llegará sobre una base pago por uso a través de la autopista de datos.

Loa consumidores caseros de multimedia poseen una computadora con una unidad de CD-ROM, o un reproductor que se conecta a la televisión, muchoe hogares ya tienen aparatos de videojuego Nintendo, conectados a su televisor; Ios nuevos equipos de videojuegoa incluyen unidades ele CD-ROM y proporcionan mayores capacidades de multimedia.

#### Multimedia en lugares públicos:

En hoteles, estaciones de trenes, centros comerciales, museos y tiendas multimedia; estará disponible en terminales independientes o quioscos para proporcionar información y ayuda. Estas instalaciones reducen la demanda tradicional de personal y puestos de información, agregan valor y pueden trabajar las 24 horas, aun a medianoche, cuando la ayuda humana esbli fuera de servicio.

Los quioscos de los hoteles listan loa restaurantes cercanos, mapaa de ciudad, programación de vuelos y proporcionan servicios al cliente, como pedir la cuenta del hotel. A menudo se conectan impresoras para que los usuarios puedan obtener una copia impresa de la información. Los quioacoa de museos se utilizan ni sólo para que a los visitantes a través de las exposiciones, sino también dar més profundidad a cada exhibición, permitiendo a loa visitantes revisar información detallada especifica de cada vitrina.

#### FASES DE NUESTRO PROYECTO MULTIMEDIA

Nosotros dividimos nuestro proyecto multimedia en las siguientes fasee:

## PLANEACIÓN

Esta rase es fundamental para un proyecto multimedia ya que desde el momento que surge la idea de realizar un producto de este tipo, surgen muchos cuestlonamientos, tales como si el producto es factible, saber cuales senln nuestras metas, qué ea lo que se pretende conseguir con esto, etc.

Una vez que se realizó la "lluvia de Ideas" se procede a establecer las bases para el proyecto tales como objetivos, público a quien va dirigido asl como la estructura de la Información que se pretende transmitir.

## DISEÑO.

Ya que se tienen las bases del proyecto, es cuando se inicia con esta fase, la cual nos permitirá probar diferentes formas en la que podemos presentar la información establecida anteriormente.

Al final de esta fase podremos saber con seguridad cuál es la mejor opción de todos nuestros esfuerzos por elaborar un producto agradable y fácil de asimilar.

## PRODUCCIÓN

En esta fase se integran por fin todos los elementos antes realizados por medio de las herramientas elegidas hasta llegar al producto final para posteriormente ser evaluado.

Estas fases son las que generalmente se utilizan para el desarrollo de un producto multimedia.

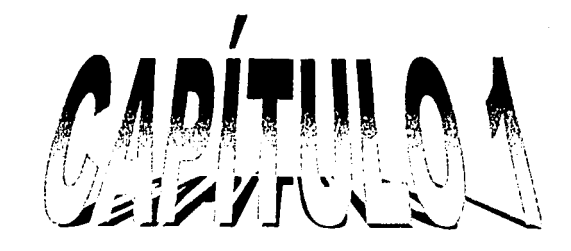

FALLA LE ORGEN

## CAPITULO 1 • PLANEACION

#### **OBJETIVO**

Desarrollar un curso multimedia que apoye la materia de Bases de Datos para que el alumno conozca loa temas antea *y* durante el curso de la materia.

#### Observación:

La parte práctica servirá como referencia para la siguiente asignatura (RDBMS).

#### PERFIL DEL USUARIO

Dirigido principalmente a alumnos de la carrera de Informática de cuarto *y* quinto semestre de la FCA que estén Interesados en tener conocimientos fundamentales para conocer las bases de datos.

## CONTEXTO

Se pretende que éste curso sea utilizado como un material de apoyo que servirá como base para tomar la materia de bases de datos.

El disco en el cual se encuentra el curso podrá ser consultado antes, durante o después de cursar la materia.

Este curso multimedia se ideó por la facilidad que tendrá el alumno para asimilar los conceptos con el apoyo de imágenes, gráficos, animaciones, etc.

## GUION CONCEPTUAL

## EXTENSIÓN

El tiempo que tomará al usuario estudiar el curso será un aproximado de tres semanas, 1 hora diaria. Se mostrarán conceptos básicos que podrán ser mejor entendidos por medio de imágenes y animaciones, además de que se aplicarán a un caso práctico que involucra la utilización de la teorla.

#### ESTILO

Se mostrará al usuario una interfaz atractiva y que sea amigable, tratando de incluir lo menos posible texto y agregar animaciones, gráficos y explicaciones concisas para que el alumno tenga interés en profundizar en los temas.

## RITMO

El usuario avanzará en promedio dos temas por semanas, revisando el contenido 1 hora diaria.

#### AUDIO

Se incluirán locuciones para explicar algunos puntos especificos en cada tema. Se contará con una grabadora de audio para que un experto en el área pueda detallar de una mejor manera la información presentada.

#### ANIMACIONES

Habrán imágenes y/o animaciones que expliquen mejor algunos de los puntos del temario de éste curso.

## EVALUACIÓN

Se hará una evaluación del curso con alumnos de informática del Instituto Politécnico Nacional (IPN) que se encuentren cursando desde el primer semestre y hasta el noveno.

## HERRAMIENTAS

- o Director
- o Photoshop
- o Swish
- o Camtasla
- o Editor de sonidos

## REQUERIMIENTOS TÉCNICOS DE USUARIO

- o PC Pentium <sup>11</sup>
- o Unidad de CD- ROM 4X
- o Tarjeta de audio
- o Tarjeta de video
- o 64 MB en RAM
- o Windows 98, 2000, Millenlum, XP.

# REQUERIMIENTOS TÉCNICOS DE DESARROLLO

- o PC Pentium 111
- CI Unidad de CD- ROM 4X
- o Tarjeta de audio
- o Tarjeta de video
- o 128 MB en RAM
- o Wlndows XP
- o Micrófono para locuciones.

#### TEMAS

La selección de cada uno de los temas que se presentan en este curso, se eligieron tomando en cuenta el temario correspondiente a las asignatura "bases de datos" y "Desarrollo de aplicaciones en ROBMS" Impartidas durante la carrera de Lic. en lnforrnética en la FCA, también se tomó en consideración la opinión de algunos profesores que imparten dichas asignaturas, ya que el presente material les servirá de apoyo en sus materias, de esta forma se estructuró un temario en el cual se desarrollan loa temas, no profundizando mucho en cada uno de ellos pero si proporcionando los conocimientos fundamentales sobre cada una de las asignaturas anteriormente mencionadas.

## l.· LAS BASES DE DATOS

## 11.· MODELO RELACIONAL

- 111.· MODELO SEMÁNTICO
- IV.· ÁLGEBRA RELACIONAL

## V.· INTEGRIDAD DE DATOS

## VI.· ADMINISTRACION DE LA BASE DE DATOS

Nota: La segunda parte del tutorial es el caso práctico, la cual servirá para complementar la parte teórica y poder comprender mejor loa conceptos vistos en la teorla

Los temas del Caso Practico son:

## l.· CUESTIONARIO

## 11.· PROCEDIMIENTOS

## 111.· DIAGRAMAS

## IV.• DEFINICION DE LA TABLAS

## V.· ANÁLISIS DE TRANSACCIONES

## VI.· CALCULO DEL TAMARO DE LA BASE DE DATOS

## VII. - INSTALACIÓN DE ORACLE 8.0.5 EN LINUX

## VIII.· CREACION DE LA BASE DE DATOS

## TIEMPOS

A continuación se presenta un estimado del tiempo que se llevará en cada una de las etapas del desarrollo del proyecto, el cual Inicia el dla lunes 6 de enero del 2003, fecha a partir de la cual comienzan cada una de laa acllvldadea planeadas para el mismo.

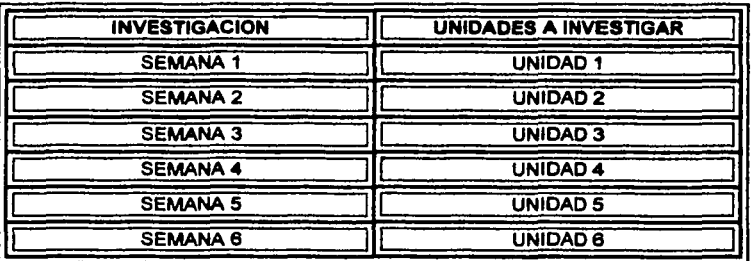

Estimamos un tiempo de investigación aproximado de 2.5 meses.

Lunes 24 de febrero iniciara el tiempo de holgura para perfeccionar todos los temas que sean necesarios o que necesiten de un mayor tiempo de Investigación.

El viernes 7 de marzo será el último dla para tener en orden y de manera completa toda la parte de investigación del curso.

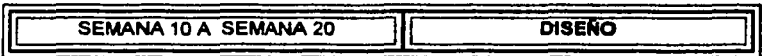

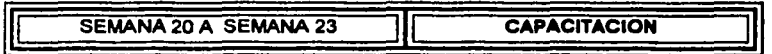

Estimamos un tiempo de capacitación de 3 semanas para loa desarrolladores del curso.

Viernes 18 de abril se terminará la etapa de capacitación.

TESIS CON FALLA DE ORIGEN

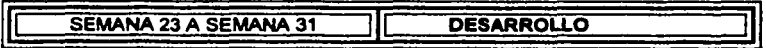

Estimamos un tiempo de desarrollo de 3 meses con 3 semanas.

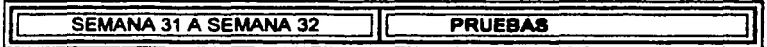

Se calcula un tiempo de 1 semana para la realización de pruebas .

25 de Agosto se tendré el proyecto finalizado.

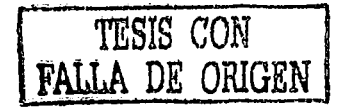

## **MAPA DE NAVEGACIÓN**

Nos muestra la forma en que se navega en la aplicación.

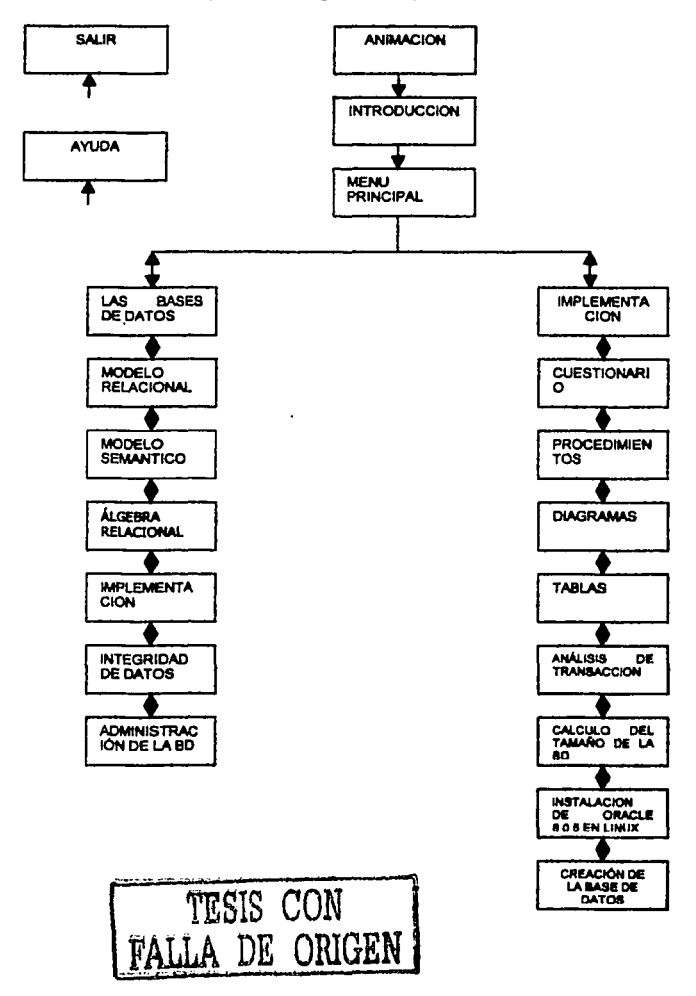

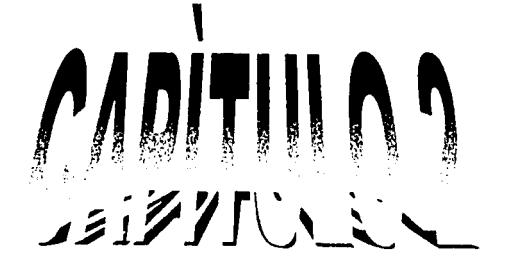

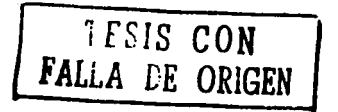

## CAPITULO 2 • OISEAO

En esta parte iremos detallando como fueron evolucionando nuestras diversas propuestas para llegar a la versión final de todos los elementos que integran la interfaz.

Las propuestas que se tuvieron a lo largo del diseno fueron analizadas tomando en cuenta siempre al usuario, que tan atractivo seria cierto tipo de pantalla , los tipos de colores que se utillzarlan, las combinaciones de estos, hasta la forma de los botones y colocarlos en lugares donde fuera mas fácil y répldo navegar en toda la aplicación.

La Idea de esta aplicación es que su presentación fuera sencilla pero vistosa. esto para incentivar al alumno a seguir avanzando en el curso.

Lo más importante al momento de plantear y disenar ese curso, es que solamente será un apoyo para el alumno que curse alguna de las dos asignaturas de bases de datos en la carrera de informática, no se pretende sustituir al maestro, únicamente tener una referencia de toda la Información que se imparta en estas asignaturas.

#### **PANTALLAS**

Una vez que se planifico en la fase anterior los temas y la información de cada uno de estos, iniciamos con los bocetos y propuestas de la pantalla, el lugar en el que irian los botones y como fuimos descartando cada una hasta llegar a la versión final.

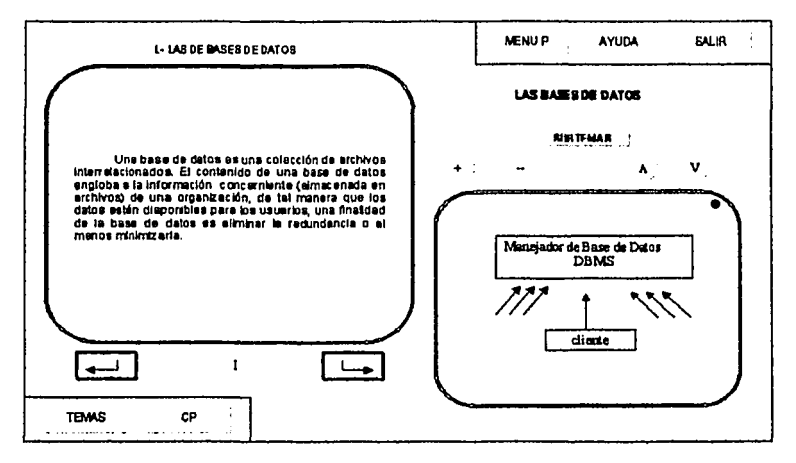

Diseño 1

Ventalas:

- p. Texto e imágenes (o animaciones) en ventanas separadas.
- o Identificar mas fácilmente las imágenes y/o animaciones.

Desventaias:

- o Espacio muy reducido para el texto.
- p Los botones de tema y caso práctico están colocados en extremos puestos a los de menú, ayuda y salir. Lo cual desde el punto de vista estético no es correcto por ser botones del mismo tipo.

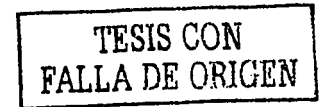

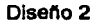

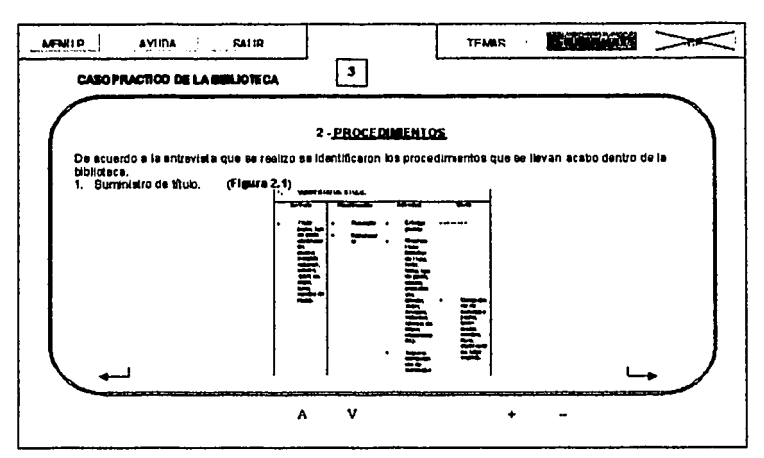

Ventaias:

g. Se utilizó solo una pantalla para mostrar tanto texto como imágenes y/o animación, el espacio para presentar la información será mas amplio.

Desventajas:

p Los botones de navegación se encuentran en lugares opuestos, además que se encuentran dentro de el cuadro de texto, lo cual nos reduciría el espacio para presentar la información.

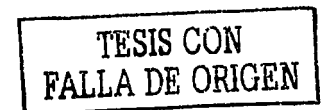

#### Diseño 3

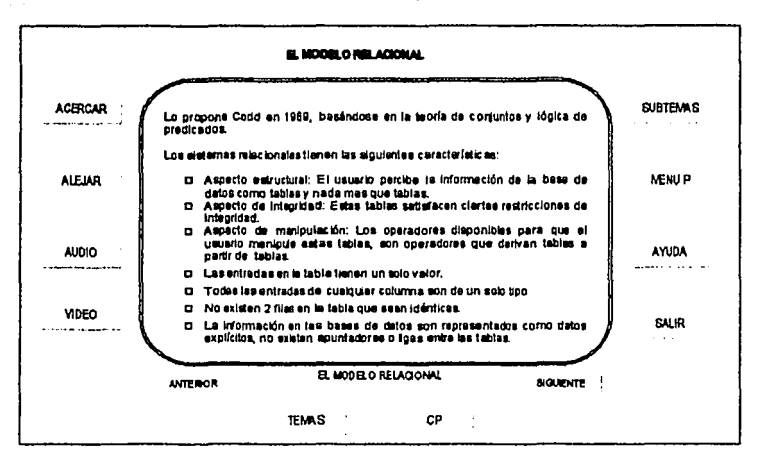

Ventaias:

g. Se utilizó solo una pantalla para mostrar tanto texto como imágenes v/o animación, el espacio para presentar la información será mas amplio.

Desventajas

n Todos los botones tienen la misma forma, es meior diferenciar los botones de los temas de los que se utilizan para el maneio de la información en la pantalla.

TESIS CON<br>FALLA DE ORIGEN

#### Diseño 4

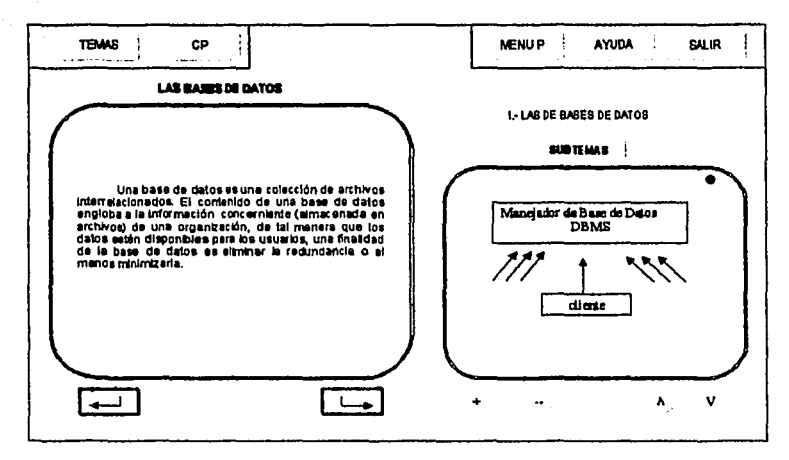

Ventaias:

a A diferencia del diseño uno, en esta interfaz se cambio la posición de los botones, los del mismo tipo se encontrarán en la parte superior de la pantalla y los botones para navegar en el curso estarán en la parte de abaio.

Desventaias:

a La principal desventaja al igual que en el diseño uno, es el espacio tan reducido que se tiene para presentar la información.

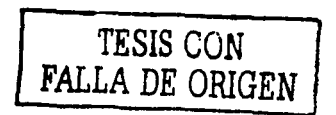

## **GUION TÉCNICO**

Se tomaron ideas de todas las diseños antes presentados, tomando en cuenta las ventajas y desventajas de cada uno. Así es como llegamos a la versión final la cual fue la siguiente.

Diseño Final. Pantalla de la primer parte (teoría).

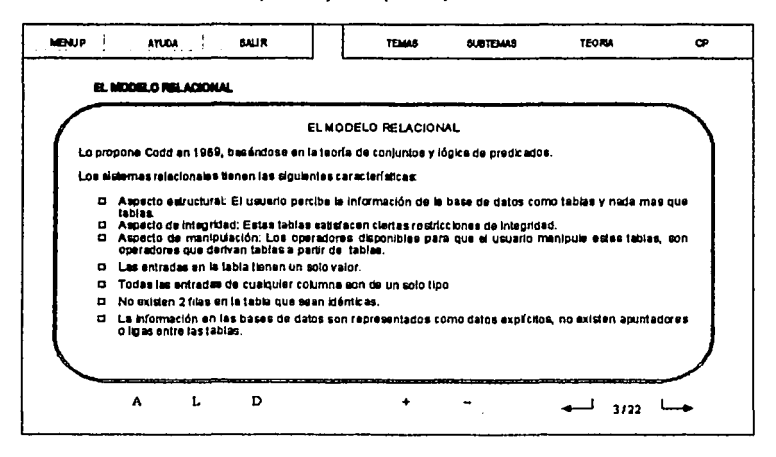

Se opto por presentar el texto y los gráficos en una sola pantalla, ya que la información a diferencia del diseño con dos pantallas no estaría tan reducida y justa en un espacio tan pequeño, además que los gráficos se podrían apreciar meior en un área mas grande.

Por otra parte, los botones que eran del mismo tipo, se colocaron en la misma parte de la pantalla, por ejemplo los botones mas grandes y que sirven para cambiar de tema se colocaron en la parte superior, y los botones que sirven para controlar la información que se presenta en la pantalla se colocaron en la parte inferior, los botones de navegación se colocaron juntos, esto para que el usuario cambie de inmediato de una pantalla a otra sin tener que recorrer la pantalla de extremo a extremo tal y como en el diseño dos (en la sección diseño).

TESIS CON<br>FALLA LE ORIGEN
Diseño Final, Pantalla de la segunda parte (Caso Práctico),

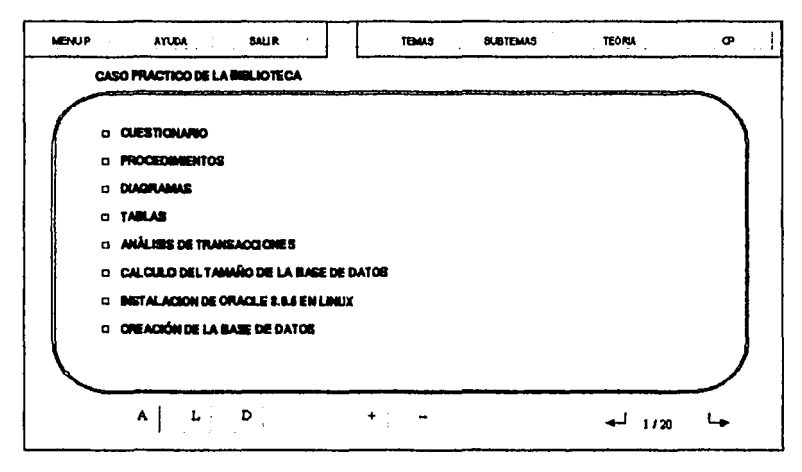

La interfaz será la misma que en la teoría.

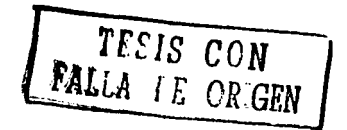

# PANTALLAS EN PHOTOSHOP

Ya teniendo definida la forma de la interfaz ahora realizamos diseños en photoshop.

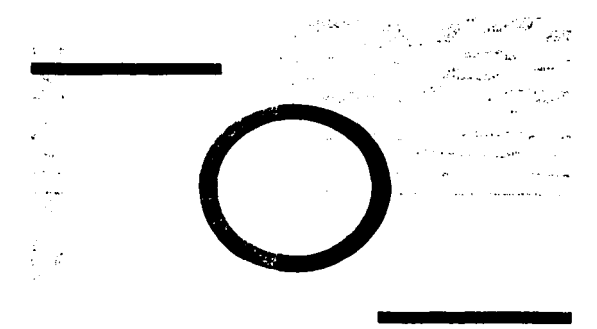

# Diseño 1

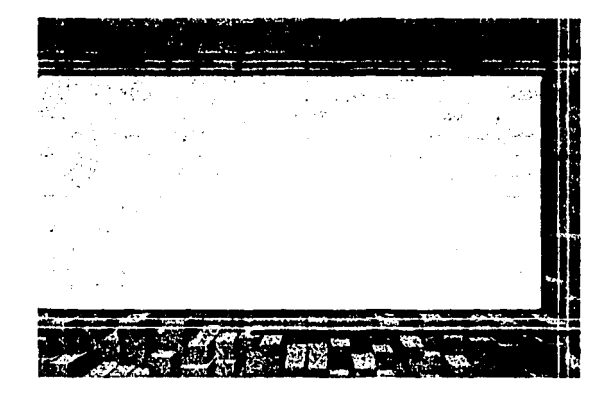

# Diseño 2

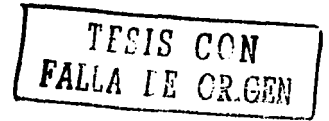

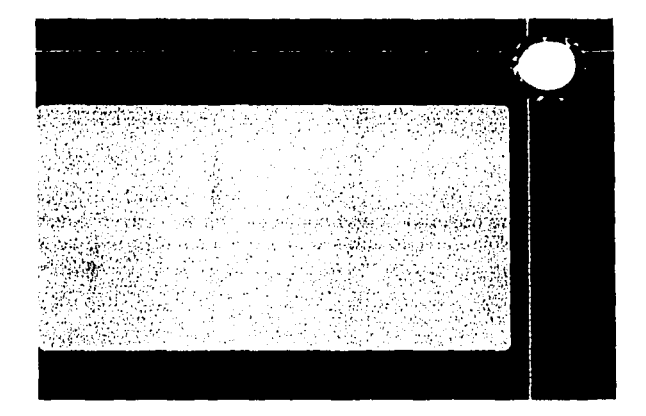

Diseño 3

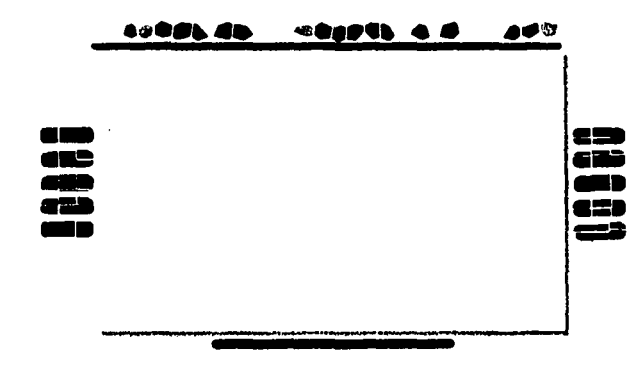

Diseño 4

Los anteriores cuatro diseños se descartaron, la razón principal fueron los colores utilizados, ya que algunos después de estar observándolos o estar navegando en

1

la aplicación por un periodo de tiempo prolongado, era pesado para la vista por lo brillante de estos.

El diseno final fue el siguiente

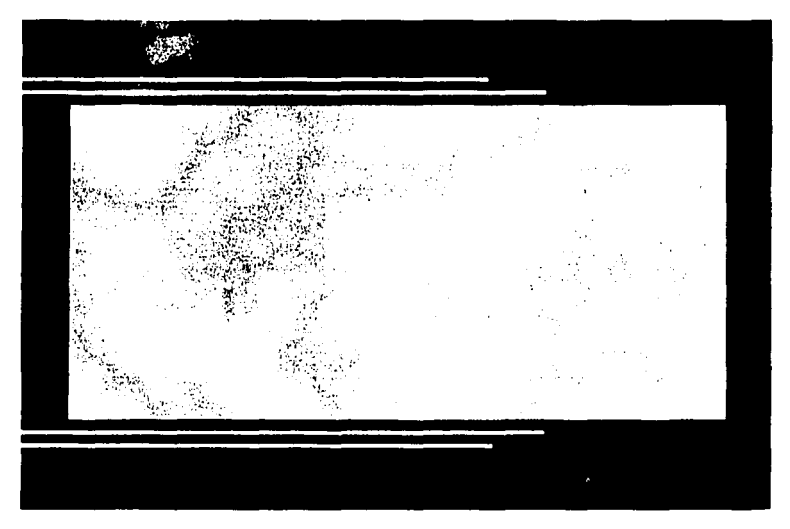

Este fue el diseño óptimo ya que el color de fondo es oscuro por lo cual al usuario no le cansará la vista estar al navegando en la aplicación, además que este color resalta la pantalla blanca (transparente) donde se presentara la información. Las dos lineas que están tanto en la parte superior como inferior de la pantalla sirven para definir en que parte trian los botones de cada tipo. Los colores utilizados son el azul y oro representativos de nuestra universidad.

TEEIS CON<br>FALLA LE ORGEN

#### **BOTONES**

Los botones se hicieron de diferente forma, esto con el fin de distinguir los que sirven para manipular la información que se presenta en pantalla (redondos) y los que sirven para llevarnos a alguna de las dos partes de la aplicación asi como el de ayuda y salir.

## **REDONDOS**

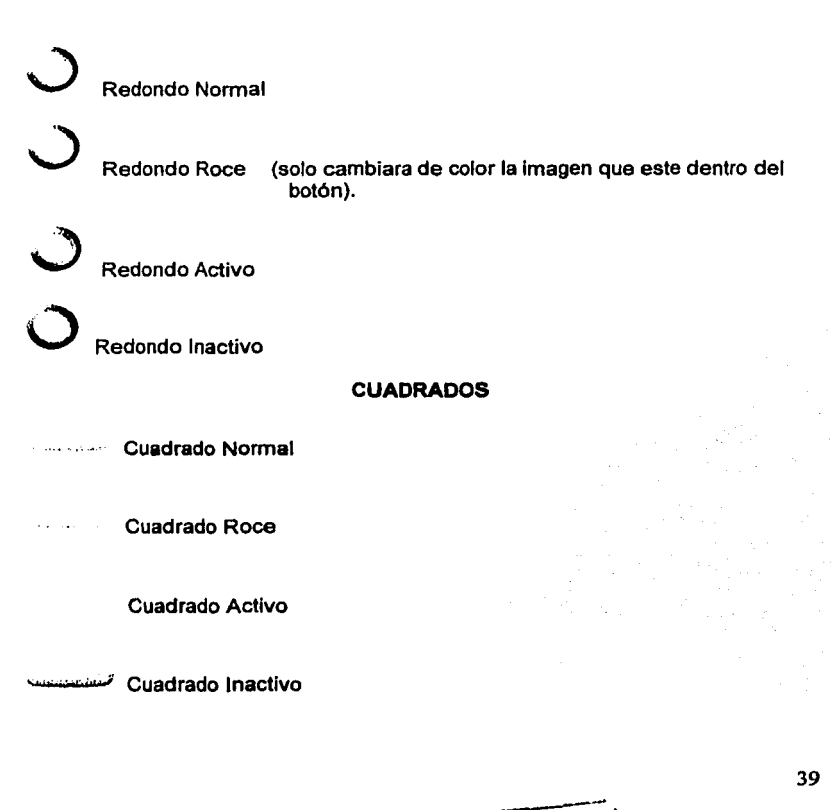

 $T$ ESIS CON  $\blacksquare$ FALLA LE ORIGEN

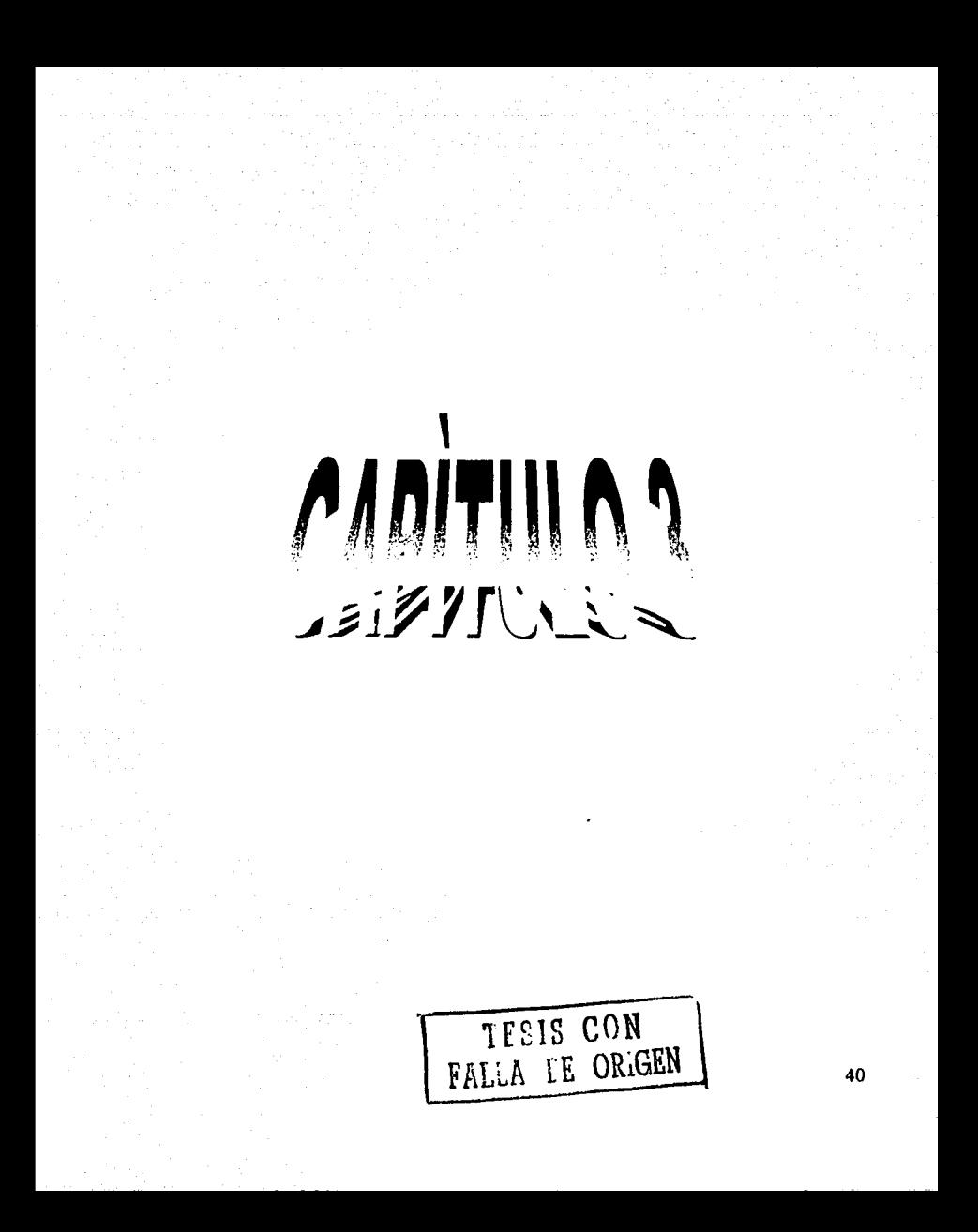

## CAPITULO 3 • PRODUCCIÓN

En ésta etapa describiremos cada una las fases que realizamos para la producción de la aplicación.

### Fase de Plansación.

Iniciamos con la definición del proyecto planteando los objetivos, estableciendo el perfil del usuario al que va dirigido asl como los alcances del proyecto.

También se hizo el quión conceptual describiendo la extensión, estilo, ritmo, cada uno de los medios y la forma de evaluación del proyecto.

Se eligieron las herramientas para el diseño y la integración de cada uno de los elementos del sistema. Se definieron los requerimientos técnicos tanto de usuario como de los desarrolladores.

Se seleccionaron cada uno de los temas que se presentarlan en el curso.

Se realizó una estimación del tiempo en el que se llevarían acabo cada una de las actividades para el desarrollo del proyecto.

Se inició la recopilación de información seleccionando solamente la que irla dentro del proyecto.

## **Fase de Diseño**

Con la información seleccionada en la etapa anterior se definió cual podrfa ser incluida como imagen, animación, locución o texto. Una vez Identificado esto, se procedió a la realizaclón de éstos.

Se realizó el mapa de navegación de todo el sistema.

Una vez teniendo esto se realizó el diseno de cada uno de los elementos de la interfaz (pantallas, botones, menús).

Se elaboró el quión técnico como referencia para el desarrollo de la aplicación, es aqui donde se definió el modelo final de la interfaz.

## Fase de integración

En ésta parte se integraron todos los elementos del proyecto.

Todos loa elementos se realizaron en diferentes herramientas pero tomando en cuenta desde un principio tanto el diseno, como el guión técnico y las listas maestras.

El desarrollo de la interfaz (tanto pantallas como botones) se hizo en photoahop. Las caracterlsticas de Photoahop son las siguientes:

Reconocido por su precisión sin precedentes y por su consistencia superior para la impresión, Web u otra, Photoshop 7.0 ofrece una gran cantidad de herramientas nuevas para conseguir efectos frescos y sofisticados y otros logros creativos previamente Inalcanzables.

El desarrollo de las animaciones se hizo en swish. Las características de swish son las siguientes:

Swish, es un programa más sencillo en su manejo, sin quizá todas las funciones que contiene el Flash de Macromedia, pero de sobra para hacer una web en Flash más que decente.

Swish es una herramienta muy sencilla de utilizar para producir archivos •.swf (animaciones flash). Las animaciones resultantes pueden ser colocadas directamente en una página web o importadas en Macromedia Flash, y otras herramientas que soporten el formato de archivo swf. Swish hace sencillo crear estilos de animación comunes en intemet como texto animado, menús animados, y animaciones sorprendentes.

Swish también puede importar gráficos (imágenes bitmap -BMP, JPG, PNG y GIF sencillos-; y gráficos vectoriales -WMF, EMF y SWF de un fotograma-) y audio de otras herramientas. Como resultado de su simplicidad, Swish ofrece la ventaja de un aprendizaje muy rápido; donde adem6a cuenta con previsuallzaclón instantánea y muchos efectos.

De hecho está tan logrado, que los expertos consideran que ha mejorado tanto, que más que una versión 2.0, parece una 3.0.

Mejoras respecto a Swiah 1.52: Posibilidad de atladir Imágenes (ya sean gráflcoe vectoriales o imágenes de bitrnap) y sonidos a las creaciones.

La herramienta para llevar acabo esta Integración, fue Director MX, sus caracterlaticas son las siguientes:

Macromedia Director MX pennite a loa usuarios crear contenido y distribuirlo en cualquier parte, tanto si se esté conectado como si no. Director MX soporta la mayoría de formatos vectoriales, 3D, bitmap, audio y video para dar a loa desarrolladores la mis amplia paleta de contenido desde donde ofrecer la experiencia de usuario más fascinante y sofisticada. Las amplias capacidades de video dentro de Director MX permite a loa desarrolladores reproducir archivos de video con una duración muy prolongada y que son compatibles de forma nativa con QuickTime, RealVideo, y AVI. Los nuevos usuarios se pueden beneficiar de la capacidad de crear contenido utilizando comportamientos del tipo arrastrar y soltar, mientras que los usuarios experimentados pueden utilizar Lingo, el potente lenguaje de programación orientado a objetos de Director. La sintaxis de Lingo es fácil de aprender para programadores que están familiarizados con lenguajes tales como ActionScript, JavaScript, o Visual Basic.

El rendimiento, el uso ele los medios, y la extensibilidad de Director MX estén diseñados para utilizar información desplegada en medios estáticos, como su carga y descarga de datos rápidamente en la memoria del sistema para una óptima reproducción de CD/DVD-ROM o archivos basadoa en kioscos.

Director MX permite a los usuarios lanzar y editar Maromedia Flash desde dentro de Director para hacer rápidos cambios en los contenidos, y dar también a los desarrolladores control sobre los contenidos Macromedla Flash MX con Lingo. Director MX está integrado con tecnologías de servidor incluido Macromedia Flash Remoting que pennite una conexión de alto rendimiento y segura entre Macromedia ColdFusion MX y el Player Shockwave, y Macromedla Flash Communicatlon Server MX para juegos muttl-usuarios, video streamlng Macromedia Flash, y colaboración en tiempo real. Director MX se presentaré con una copia de Macromectia Flash Communication Server MX, Personal Editlon.

#### Programación.

Finalmente la programación se hizo en Lingo (lenguaje incluido en Director), interrelacionando todos loa elementos antes creados tanto en Swish como en Photoshop.

Aquí un ejemplo de la programación de un par de botones.

### Elemento: botón salida.

Descripción: Pennite salir de la aplicación en el momento que el usuario aal lo decida.

```
on mousedown me 
       sprite(2).member="salida_activo"<br>end
         end - Alexander - Alexander - Alexander - Alexander - Alexander - Alexander - Alexander - Alexander - Alexander<br>Alexander - Alexander - Alexander - Alexander - Alexander - Alexander - Alexander - Alexander - Alexander - Al
```

```
on mouseenter me 
sprite(2).member="salida_roce"<br>end
end -
```

```
on mouseleave me 
sprite(2).member="salida_normal"<br>end
end and the set of \overline{a}on mouseUp me 
  quit 
end
```
### **Elemento: botón menú. Descripción: Nos llevará a la pantalla menú principal.**

```
on mousedown me 
sprite(11).member="menu_activo"<br>end
end -
on mouseenter me 
sprite(11).member="menu_roce"<br>end
```

```
on mouseleave me 
sprite(11).member="menu_normal"<br>end
end - and \mathbb{E}_{\mathbb{E}_{\mathbb{E}_{\mathbb{E}}}} and \mathbb{E}_{\mathbb{E}_{\mathbb{E}}}\left[\mathbb{E}_{\mathbb{E}_{\mathbb{E}}}\right] and \mathbb{E}_{\mathbb{E}_{\mathbb{E}}}\left[\mathbb{E}_{\mathbb{E}_{\mathbb{E}}}\right]on mouseup me 
     go to "mpl" of movie "intro" 
     end
```
#### **PRUEBAS**

Por último se presentó la aplicación a diez estudiantes de la carrera de Informática, todos ellos procedentes del Instituto Politécnico Nacional. Cada uno de ellos dio su punto de vista a cerca de la funcionalidad y contenido de este proyecto.

1.- Nombre: Rodrlguez Villa Brizeida Edad:21 Procedencia: UPllCSA Carrera: Ciencias de la informática Semeatre: séptimo

#### Comentarlo:

and a strong state of the state

A mi me pareció bien el contenido, e•ta muy bien resumido y explicado. En lo referente a imagen de la interfaz *y* botones, es excelente, me gusto la distribución que hicieron en toda la pantalla.

El apoyo visual es muy bueno sobre todo las animaciones y audio.

Sugerencia: Creo que deberlan Incluir mas explicaciones en audio, ya que son muy pocas *y* a mi forma de ver es mas cómodo para algunos temas escucharlos en audio, por ejemplo en el tema uno del caso práctico, la mitad de este pudo ser locución por tratarse de un cuestionario tan amplio.

2.- Nombre: Murgo Maldonado Patricia Yadira Edad:22 Procedencia: UPllCSA Carrera: Ciencias de la informática Semestre: sexto

#### Comentarlo:

La presentación me parece atractiva aunque se verla mucho mejor si se le agregaran un poco más de imégenea o animaciones a la parte teórica, en cuanto al contenido creo que incluye lo básico para iniciar un curso de bases de datos.

Sugerencia: incluir un poco más de imágenes en la parte teórica.

3.- Nombre: Maldonado Antón Claudia Marina Edad:22 Procedencia: UPllCSA Carrera: Ciencias de la informática Semeatre: sexto

### Comentarto:

Me gustarla que en todas las animaciones se agregara una locución, ya que tarda un poco de tiempo en concluir la animación, mientras, una grabación podrla Ir explicando dicha animación o algo referente a ese tema.

Sugerencia: incluir una grabación que explique las animaciones como en la parte de transacciones.

4.- Nombre: Olvera Campuzano Erick Edad: 21 Procedencia: UPllCSA Carrera: Ciencias de la informática Semestre: tercero

#### Comentarlo:

La interfaz me parece agradable, y el contenido aunque Incluye definiciones no muy extensas pero creo que la explicación es clara.

Sugerencia: Ninguna.

5.- Nombre: González Reyes Adrlana Edad: 23 Procedencia: UPllCSA Carrera: Ciencias de la informática Semestre: sexto

## Comentarfo:

Poner más animaciones que expliquen algunos de los conceptos, igual en las imágenes se podrla incluir una grabación que fuera explicando en lugar de poner texto, serla más agradable.

Sugerencia: cambiar el texto por una grabación en donde se incluyen imágenes, poner más animaciones.

8.- Nombre: Vargas Serrano Martín Edad:20 Procedencia: UPllCSA Carrera: Ciencias de la informática Semestre: sexto

#### Comentario:

se verla mejor si pusieran un poco más de color en las imágenes (tablas) y algunas de las animaciones, títulos, etc.

Sugerencia: agregar un poco más de colorido.

7.- Nombre: Salazar Mendoza Fernando Edad:24 Procedencia: UPllCSA Carrera: Ciencias de la informállca Semestre: quinto

#### Comentario:

Me pareció muy bien toda el trabaja en general una felicitación. Muy bien colares, botones, menús, información, etc.

Sugerencia: Ninguna.

8.- Nombre: García Montova Roma Edad:25 Procedencia: UPllCSA Carrera: Ciencias de la informática Semestre: quinto

#### Comentario:

A mi lo único que na me gustó fueran los colorea, son muy oecuraa, desde el Inicio con la introducción, el menú principal y la pantalla principal.

Sugerencia: Cambiar los colores sobre todo de la interfaz principal ya que es muy oscuro.

9.- Nombre: Arzate Pérez Luis Eded:22 Procedencia: UPIICSA Carrera: Ciencias de la informática Semestre: sexto

## Comentario:

El contenido es conciso y tiene una continuidad sobre todo en el caso práctico. En las animaciones tal vez serian mejor que todas tuvieran explicación oral.

Y otro punto a revisar es que deberían cambiar el color de la pantalla de fondo ya sea en el caso práctico o la teoría, porque al cambiar de uno a otro como son iguales las pantallas, luego no distinguía en donde me encontraba.

Otra cosa, es que en todas las imágenes deberlan aplicar el zoom no solo en algunas, además deben de poner un indicador para saber en que parte estén las locuciones porque las pocas que hay si no es porque lo revise varias veces el curso, no las hubiera encontrado.

Sugerencia: Únicamente tomar en cuenta los puntos antes mencionados.

10.- Nombre: Mancilla Maldonado Angel Edad: 24 Procedencia: UPIICSA Carrera: Ciencias de la informática Semestre: séptimo

## Comentarlo:

En general el trabajo es bueno pero hay que afinar varios detalles, tales como:

- o Mejor tratamiento a laa imágenes
- o Mas explicaciones en audio
- o Mas canciones para música de fondo
- o Mas animaciones

Sugerencia: Sobre todo en la parte de imágenes poner mas atención porque en algunas no se ven muy bien las letras. Es todo.

### CONCLUSIONES

Por nuestra parte nos sentimos satisfechos con los resultados de este trabajo, y deseamos que sirva como un Incentivo para otros companeros estudiantes de la carrera de informética, para realizar aplicaciones muttlmedia en apoyo a otra materias de nuestra érea.

Para nosotros como desarrolladores, la importancia que representó este proyecto fue que nos permitió Involucramos en el conocimiento y manejo de algunas herramientas multimedia, además de conocer cada uno de los aspectoa que deben ser considerados durante la planeación, el diseno y producción que son de gran importancia para lograr loa resultados esperados.

Tuvimos que tomar en cuenta varios puntos, tales como son los colorea que debla llevar la interfaz, formas en botones y pantallas, ubicación de cada uno de loa elementos, entre otras cosas, siempre pensando en el usuario final y sus necesidades, cuidando cada uno de loa detalles que en determinado momento podrlan motivarlo o aburrirlo al navegar por el sistema. Todo debe presentarse de la manera más fácil e intuitiva posible para hacerlo más agradable.

Algo que nos sirvió mucho fue la parte de las pruebas donde nos pudimos dar cuenta en que aspectos mejorar este proyecto, las principales sugerencias se referlan a la estética del proyecto, a los colores y en general al mejoramiento y adición de material de apoyo, tal como agregar más audio o mejor calidad de las imágenes.

Creemos que esta serla una buena opción de titulación en un futuro, ya que este trabajo puede ser tomado como referencia para ir mejorando cada vez mas, tratando de eliminar loa errores que nosotros pudimos haber cometido, tomando en cuenta sobre todo los comentarios de los usuarios en la parte de pruebas.

Es necesaria no sólo la participación del alumno para este tipo de trabajos, se necesita tamblén de la cooperación de los profesores para que ellos aporten su punto de vista, a cerca de cual información debe ir incluida en un proyecto multimedia de este tipo. En nuestro caso fue muy útil la ayuda de los profesores a los que acudimos, todos ellos nos hicieron ver la Importancia de cada uno de loa temas que al final quedaron Incluidos an éste curso, sin la colaboración de ellos hubiera sido dificil saber que temas incluir.

Hay que recordar que este curso es solo un apoyo para el profesor y la asignatura en curso, de ninguna manera pretende sustituirlo, por lo que si tanto alumno como profesor realizan un buen trabajo en la integración de la información en una materia determinada, esto podría servir como una innovación dentro de nuestra facultad y de nuestra área en al aspecto didáctico.

Finalmente algo que hay que destacar es que este proyecto fue hecho para la universidad, con el único fin de retribuirle algo de lo mucho que nos ha dado.

# **BIBLIOGRAFÍA**

# LIBROS

# INTRODUCCION A LOS SISTEMAS DE BASES DE DATOS

C.J.Date Editorial Pearson Educación Séptima edición México 2001

## TODO EL PODER DE MULTIMEDIA

Tay Vaughan Editorial Me Graw Hill Segunda edicion Mexico 1994

# EL GRAN LIBRO DE MULTIMEDIA

Harald Frater Dirk Paulissen Editorial Marcombo Espana 1994

## **PAGINAS WEB**

www.lag.itesm.mx/alumnos/preparatoria/ps2001/espanol/modulo1/introduccion.pdf

cueyat!.uam.mx/~chinampa/conce.html

http://www.geocities.com/peprubio2000/definiciones.html

http://planeta.gajasur.com.ar/galasur/conceptos/multimedia.html

http://www.clickme.com.mx/congreso.html

http://cuevatl.uam.mx/~chinampa/

http://iteso.mx/~carlosc/pagina/documentos/multidef.htm

http://ayura.udea.edu.co/~campus/tecnologia/multimedia.html

http://64.226.188.26/sivnetwork-www/cursos\_gratis/lingo.htm

http://www.Qeocities.com/yosemite/rapids/6716/Parte5

http://www.geocities.com/yosemite/rapids/6716/image.htm#Parte5

http://www.latinamerica.adobe.com/products/photoshop/main.html

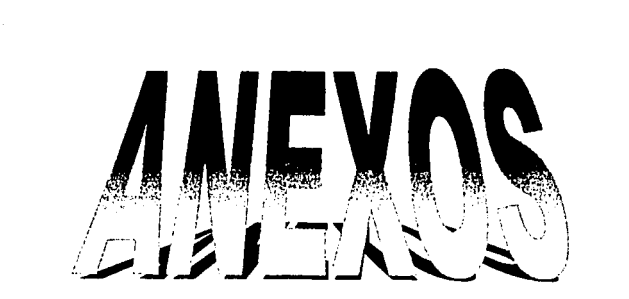

TESIS CON<br>FALLA DE ORIGEN

#### ANEXOS

## MANUAL DE USUARIO

A continuación se mostrara las funciones de cada uno de los botones que se encuentran en la inteñaz.

Pantalla de introducción

a aka tarih

남편 사이

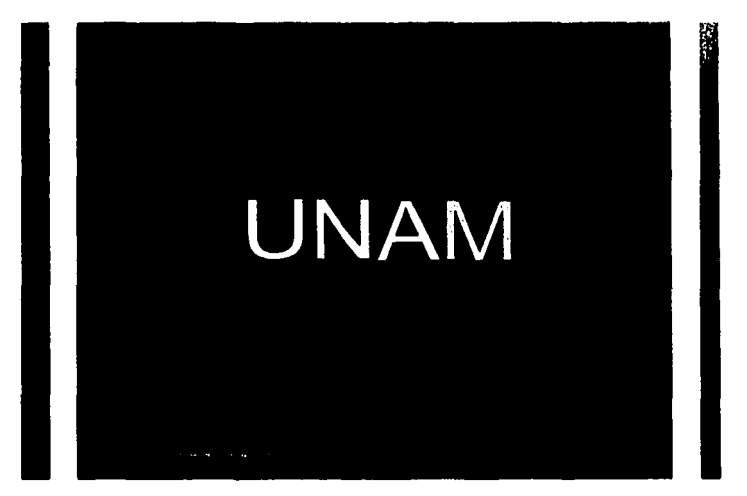

Al introducir el CD ROM en la unidad de CD se mostrara de inmediato una animación la cual nos presenta la introducción a este curso.

TESIS CON

it in de stats de la partie de la Barba.<br>1990 : Paris de la Paris de la Paris.<br>1990 : Paris de la Paris.

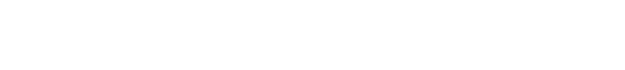

normal roce activo

En esta misma pantalla en la parte inferior se encuentra este botón el cual nos llevara de inmediato al menú principal y podremos saltar la animación de introducción.

Pantalla Menú Principal

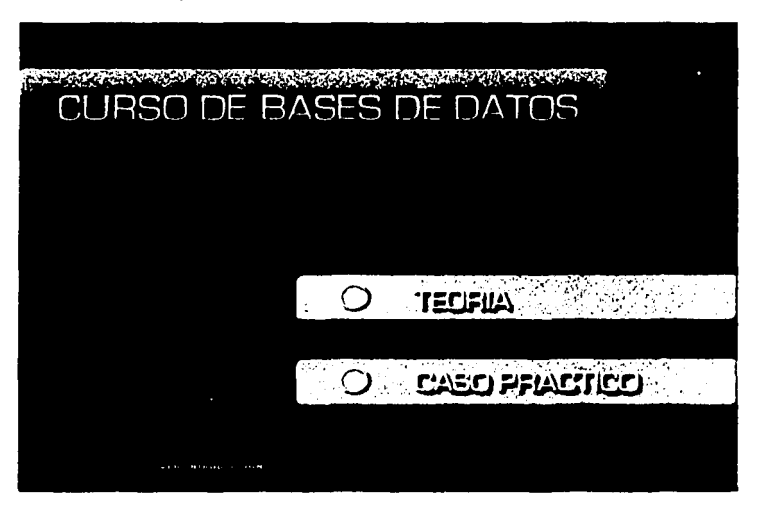

En esta pantalla en la parte Inferior se encuentra el siguiente botón.

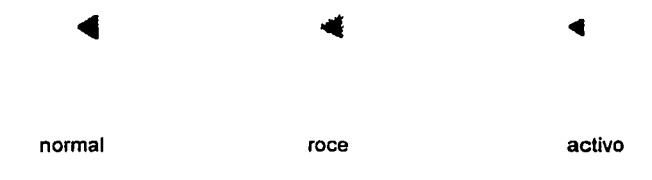

El cual nos llevara de nuevo a la Introducción.

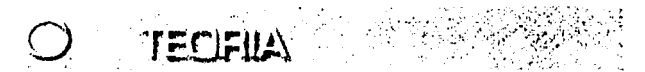

En esta pantalla podremos elegir en ir a alguna de las dos partes en las que esta dividido este curso, la teorla o el caso práctico. La opción teoría nos llevara a la parte teórica de este curso.

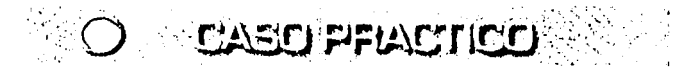

La siguiente opción nos llevará a la segunda parte de este curso, el caso práctico.

TESIS CON<br>FALLA DE ORIGEN

En la parte Inferior derecha esta el botón de créditos el cual nos llevará hacia una animación que da mención a todas las personas que colaboraron para la realización de este proyecto.

**CREDITOS** 

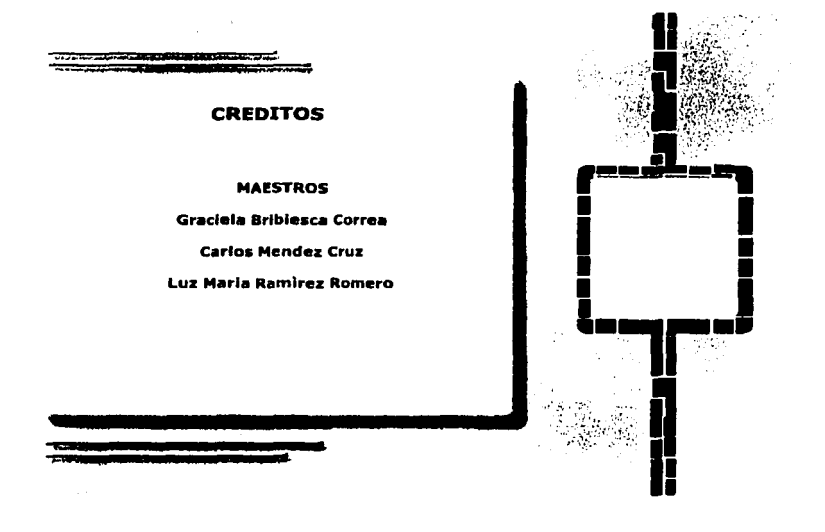

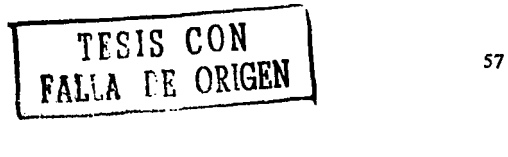

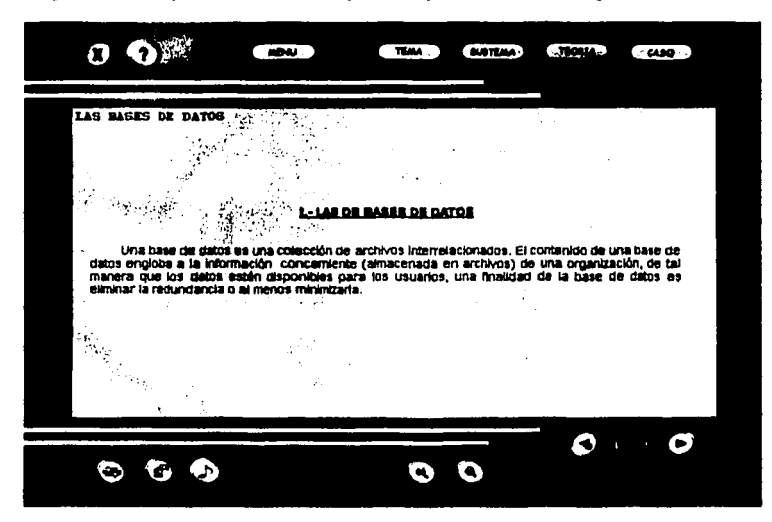

Si elegimos ir a la parte de teoría la primera pantalla será la siguiente.

Alberta Strategy

La cual presenta el primer tema de la parte teórica.

TESIS CON<br>FALLA LE ORIGEN

En caso de ir elegir la opción de caso practico la pantalla será la siguiente.

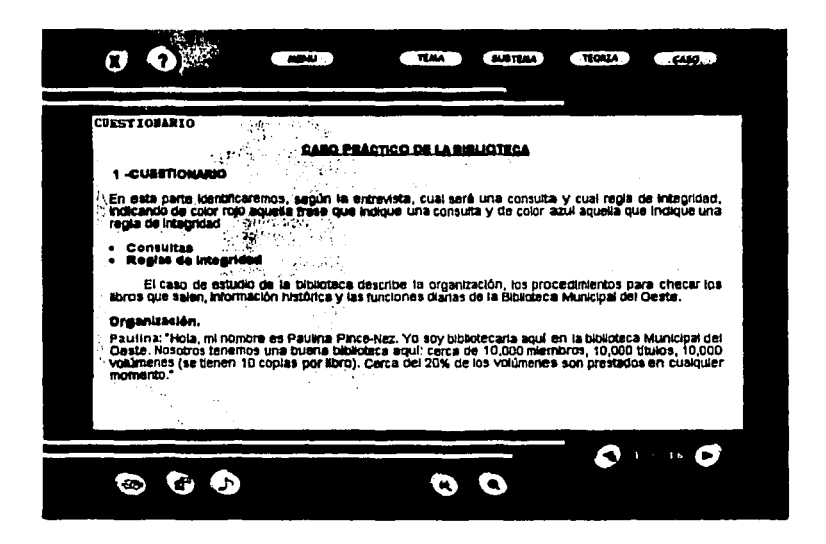

La cual presenta el primer tema del caso práctico.

Como se puede ver en ambas partes del curso la interfaz es la misma. se utilizaran los mismos botones y estos tendrán la misma función pero se mostraran activos en diferentes partes.

Ahora se detallara la función de cada uno de los botones que se encuentra en la interfaz.

TESIS CON<br>FALLA LE ORIGEN

59.

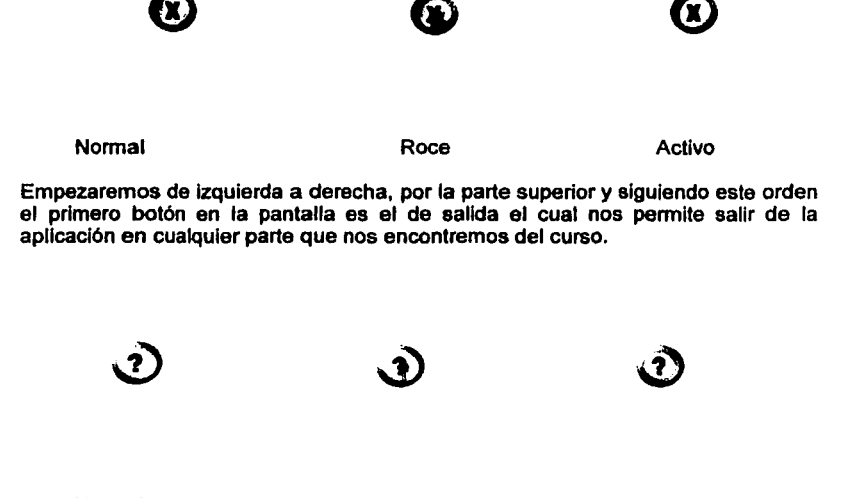

Normal

Roce

Activo

El siguiente botón es el de ayuda el cual nos mostrara en un video y apoyado por una locución, la función de cada uno de los botones que están en la pantalla además de la manera de navegar dentro de la aplicación.

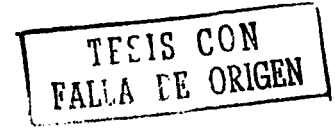

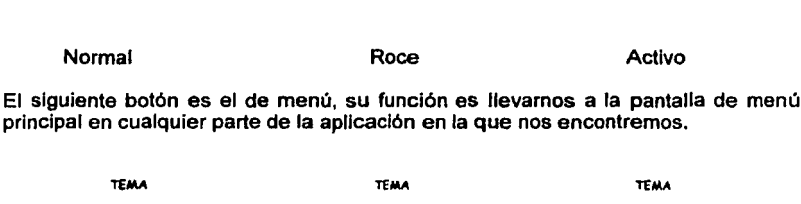

**MENU** 

**MENU** 

**MENU** 

Normal Roce Activo **TROUA HENU**  $T_{\rm max}$ **BLOTSHA** π  $\overline{\phantom{a}}$ **CUESTIONARIO CONTINUES ON TAXABLE** بالمراجعة أنطاعك ومر these as trees 1-CUESTIONARIO nsale ser le Ura л.  $\sim$   $\sim$ .<br>En esta parte identificaremos, según l<br>Implia de integridad .<br>Insulta y cual regia de integridad,<br>color azul aquella que indique una  $\sim$   $\sim$ **Star Dat In** Consultas Regias de integridad  $\bullet$ El caso de estudio de la biblioteca describe la organización, los procedimientos para checer los<br>Ilbros que salen, información histórica y las funciones dialitas de la Biblioteca Municipal del Oeste, Oreanización. .<br>Paulina: "Hola, mi nombre es Paulina Pince-Nez. Yo soy bibliotecaria aquí en la biblioteca Municipal del<br>: Oeste, Nosotros tenemos una buena balsozeca aquí: cerca de 10,000 miembros, 10,000 tibulos, 10,000<br>: Volumenes (s momento. G O Œ O O

Pantalla que muestra todos los temas principales del caso práctico.

TESIS CON

El siguiente botón es el de tema el cual nos mostrara los temas principales dependiendo de la parte del curso en la cual nos encontramos sea la teorla o el caso práctico tal y como se ve en la pantalla anterior, este nos permitirá elegir entre alguno de los temas que se muestran.

El siguiente botón es el de subtema el cual nos mostrara los subetmas del tema en el que nos encontremos.

El numero de subtemas varia de un tema a otro y en algunos casos se mostrara inactivo este botón lo cual quiere decir que el tema en el que estamos no tiene subtemas, como por ejemplo en el tema siete del caso practico. Las siguientes Imágenes ilustran la función de este botón.

SUBTEMA SUBTEMA

**SUBTEMA** 

Normal Roce Activo

**SUBTEA** 

inactivo

 $\sqrt{T_{\text{FSS}} C C N}$ **FALLA LE ORIGEN** 62

(? 樂  $\Omega$ **Communication CATALOG BUNTER**  $M = 40$  $-2440.5$ **CESTORATIO CLEATIONA** via parte identifica<br>Indo de color rojo. msulta y cual regla de Integridad, out indigut una regia de integridad Consultas<br>Regias de Integridad Organización. un universitation, ma nombrin es Paudinai Pince-Nez. Yo soy bibliotacaria aqui en la pliblioteca Municipal del<br>1,Deste, Nossonos tamemos una buena bibliotaca aqui: cerca de 10,000 miembros, 10,000 tiblios, 10,000<br>1,Valumen ین تنبود ک  $\mathbf{r}$ O Ø  $\mathbf{G}$ b

Esta pantalla muestra la función del botón subtema, en este caso muestra todos los subtemas del tema numero uno del caso práctico.

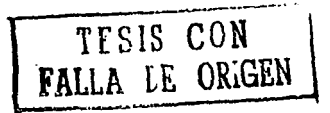

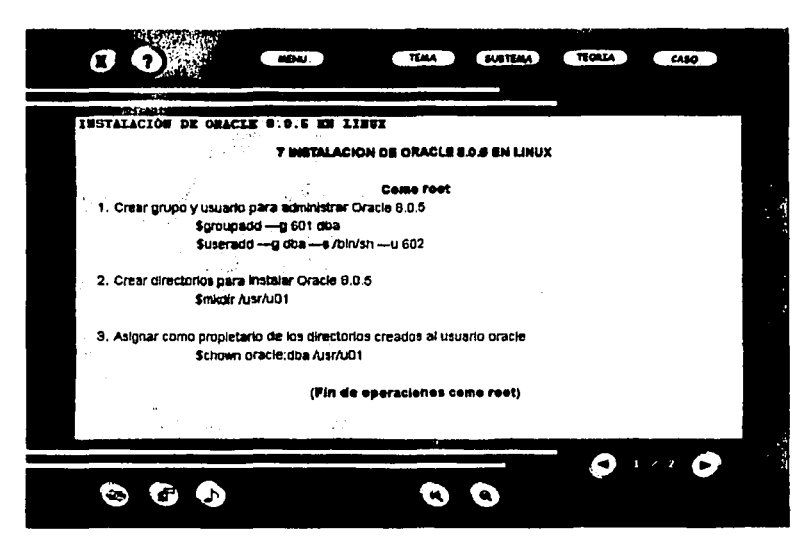

Pantalla del tema número siete del caso práctico que nos muestra el botón subtema inactivo lo que quiere decir que en este punto no hay subtemas.

El siguiente botón es el de teoría, el cual si nos encontramos en la parte del caso práctico nos llevara a la parte teórica.

**TEORIA** 

**TEORIA** 

**TEORIA** 

Normal

Roce

Activo

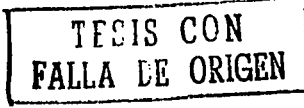

#### **TEORIA**

## Inactivo

Nota: Cuando nos encontremos en la parte de la de teorla, este mismo botón aparecerá Inactivo y viceversa cuando nos encontremos en la parte del caso práctico, el botón caso aparecerá inactivo.

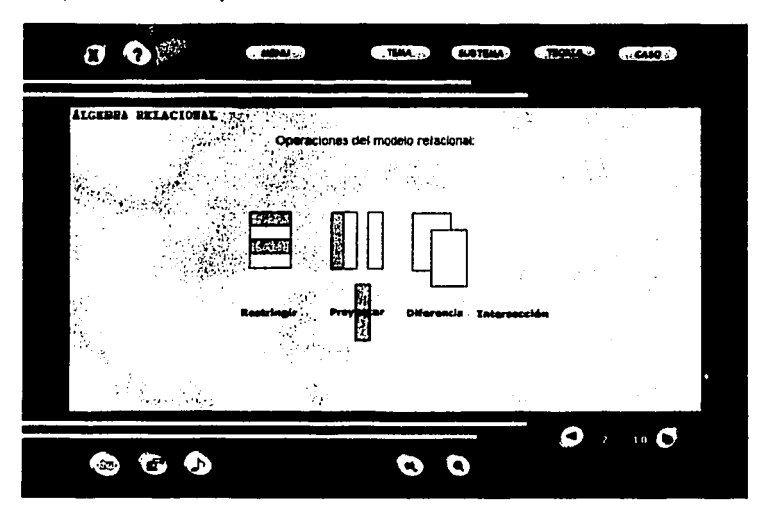

Pantalla que muestra el botón de teoría inactivo lo cual quiere decir que nos encontramos en esta parte del curso.

TESIS **CON l**  L ... Fn ·····----· i\ \E~~~

El siguiente botón es el de caso el cual si nos encontramos en la parte de la teoría nos llevara a la parte del caso práctico.

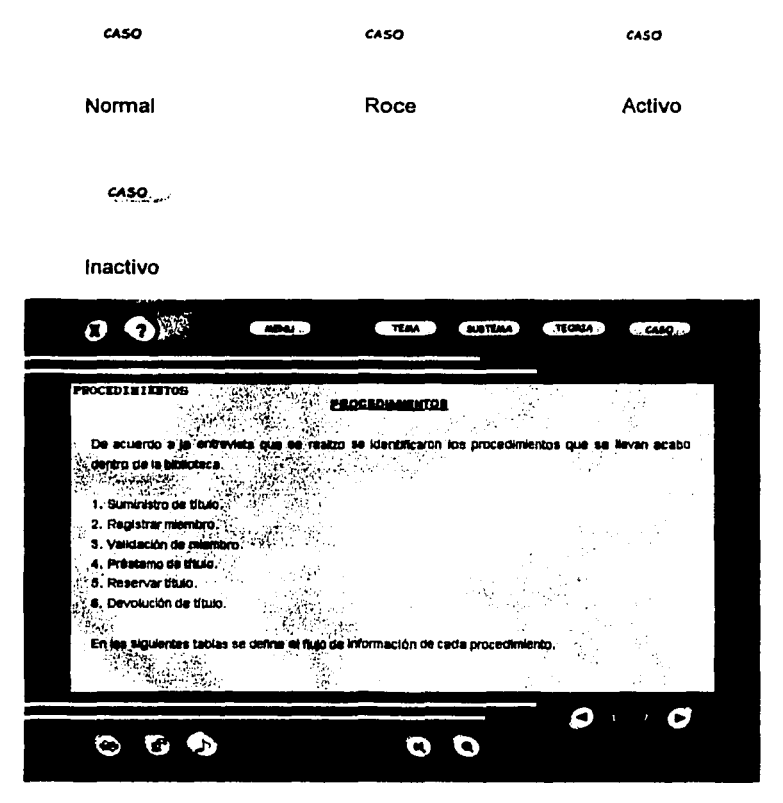

Pantalla que muestra el botón del caso inactivo lo cual quiere decir que nos encontramos en esta parte del curso.

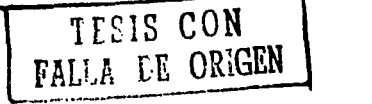

Ahora se explicara la función de los botones de la parte inferior de Izquierda a derecha.

El primer botón es el de animación que solo estará activo en los temas en donde se muestran animaciones como apoyo, por ejemplo el tema cuatro del caso practico o el tema dos de la teoria y estará inactivo en las pantallas donde no haya animaciones.

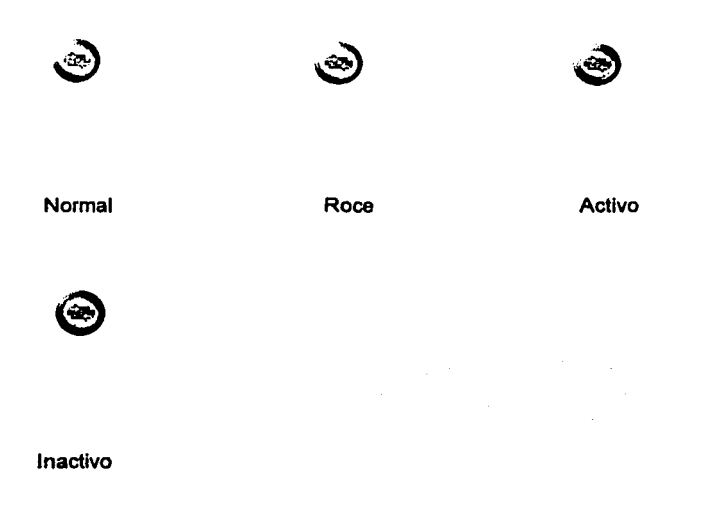

Su función ea la de repetir la animación de nuevo cuando ésta haya concluido.

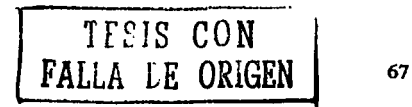

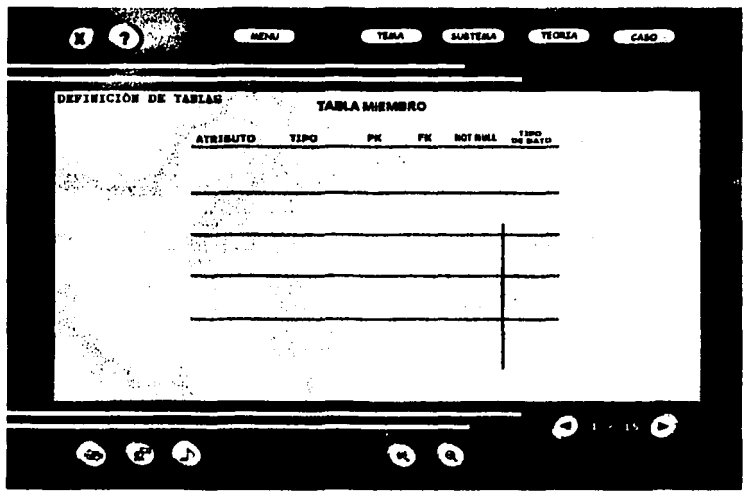

Pantalla que muestra activo el botón de animación en el tema cuatro del caso práctico.

TESIS CON<br>FALLA DE ORIGEN

El siguiente botón es el de locución el cual estará activo solo cuando en algunos cri siguiente boton es el de toducton el qual estata aquivo solo quando en algunos<br>temas como el tema seis de la teoría o el tema cinco del caso práctico.<br>Su función es la de activar o detener la locución de apoyo que se u en curso.

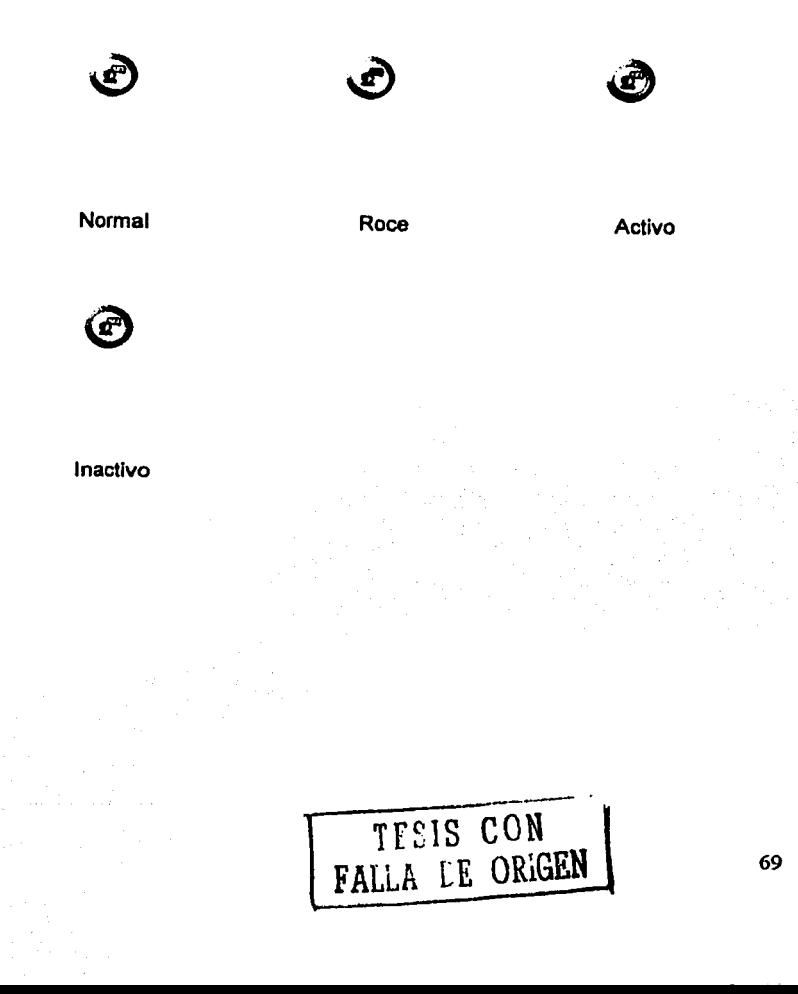

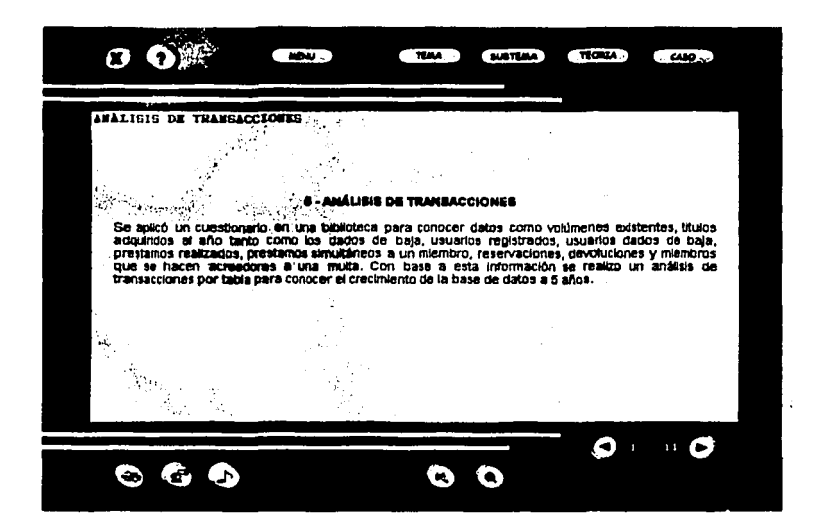

Pantalla donde se muestra activo el botón de locución en el tema cinco del caso práctico.

TEEIS CON FALLA DE ORIGEN

70

ŀ,
El siguiente botón es el de audio, estará activo en toda la aplicación, este nos mostrara un pequeño menú en el cual podremos elegir entre dos melodías o seleccionar silencio para no escuchar ninguna de las dos.

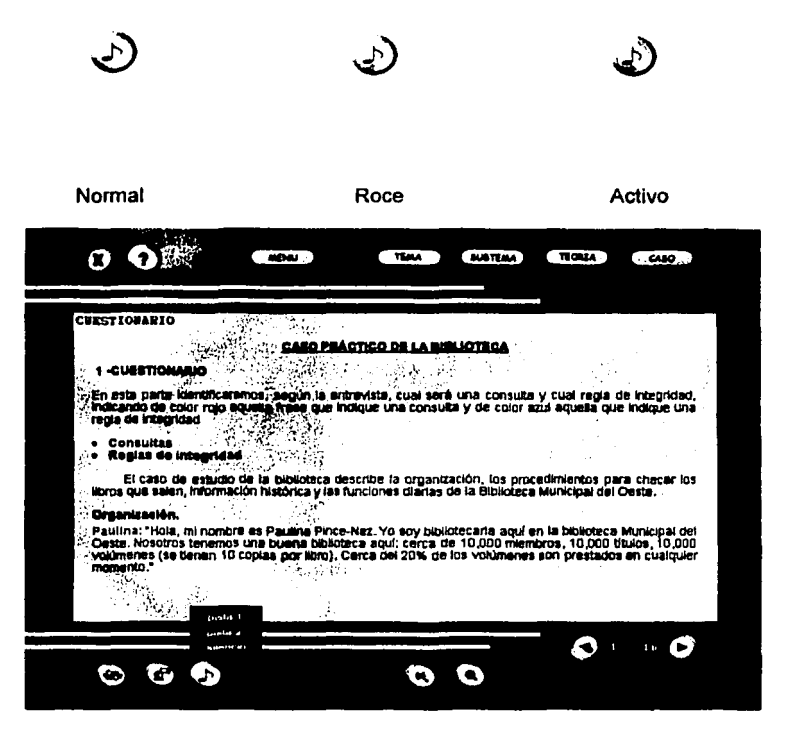

Pantalla que muestra el menú del botón audio para elegir entre dos melodías musicales o quitar la que se encuentre en curso.

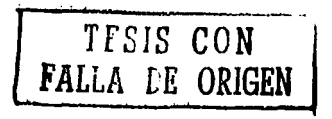

El siguiente botón es el de acercamiento (mas) estará activo en donde haya Imágenes.

su función es la de dar un acercamiento a las imágenes en curso.

Nota: No en todas las imágenes el botón estará activo.

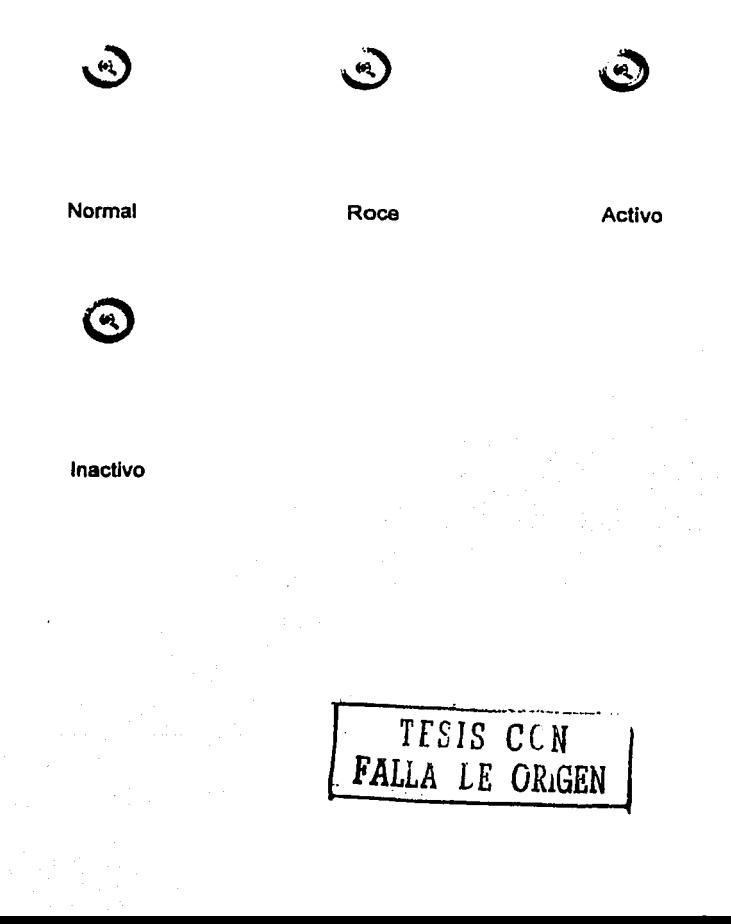

El siguiente botón es el de disminuir (menos) estará activo donde haya imágenes.

Su función es la de alejar a las imágenes en curso hasta que queden de su tamaño original.

Nota: No en todas las imágenes el botón estará activo.

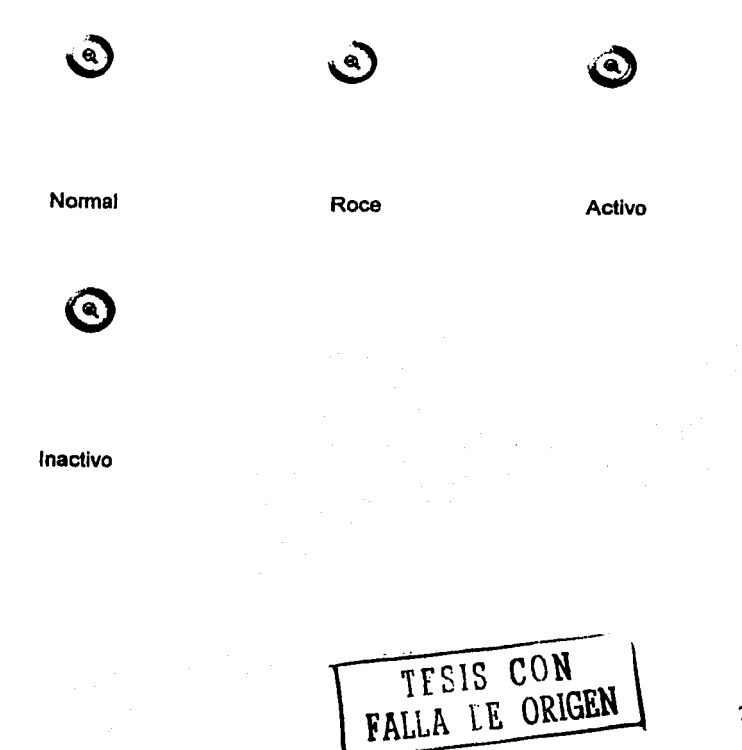

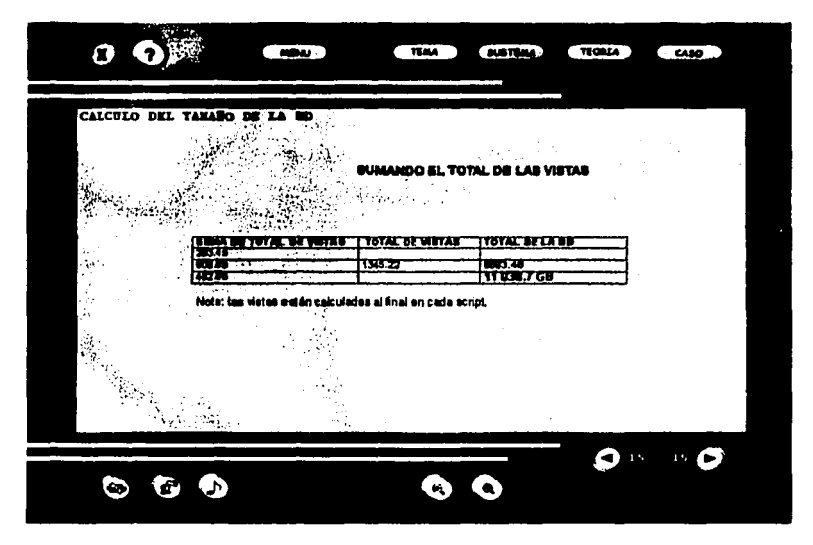

Pantalla que muestra activos los botones de "mas" y "menos" para visualizar mejor una imagen.

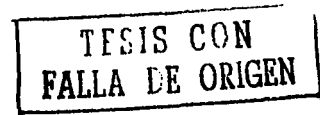

Los siguientes y últimos botones son los de navegación, estos estarán activos en todas las pantallas.

Su función es la de permitimos navegar en toda la aplicación, avanzando o retrocediendo una pantalla cada vez que presionemos el botón.

Nota: Únicamente estará inactivo el botón de retroceso al principio de la apllcaclón y el botón de avanzar al final de la aplicación sea el caso practico o la teorla.

Botón de navegación flecha Izquierda (retroceder)

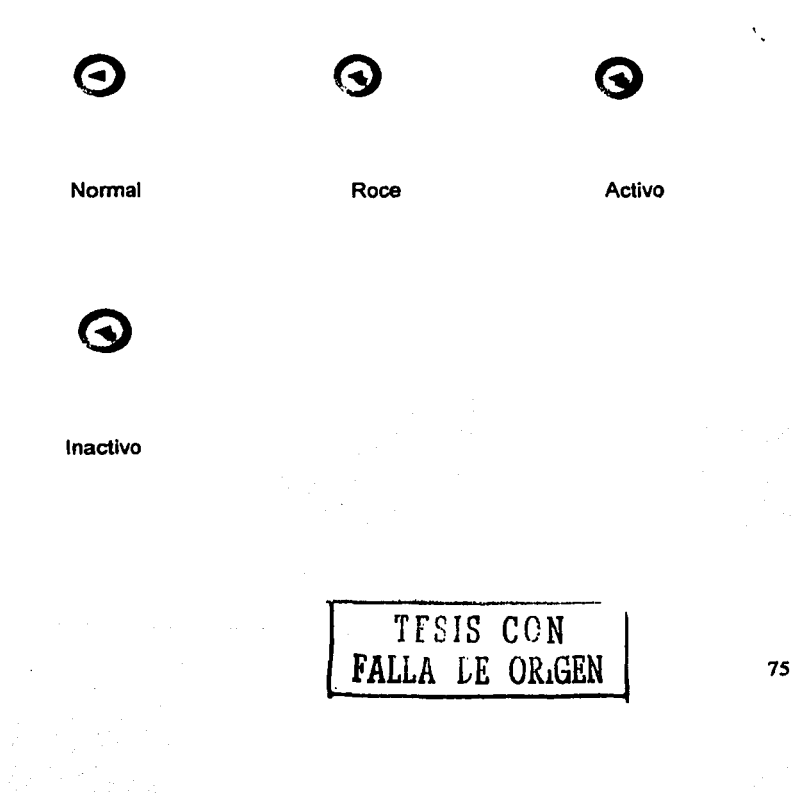

Botón de navegación flecha derecha (avanzar)

G

C

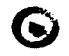

Normal

Roce

Activo

Inactivo

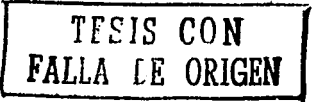

 $\overline{\mathbf{r}}$ m. TEAM **CONTRA**  $T$  and  $T$  $C$  CASO LAS BASES DE DATOS . T. **AS DE BARES DE DATOS** Una base de datos es una colección de archivos interrelacionados. El contenido de una base de datos engloba a la impormación concernienta (almacenada en archivos) de una organización, de tal<br>imanera que los datos cretén di œ. G G .

Pantalla de inicio en la parte teórica, el botón de navegación izquierdo (retroceder) esta inactivo.

TESIS CON FALLA DE ORIGEN

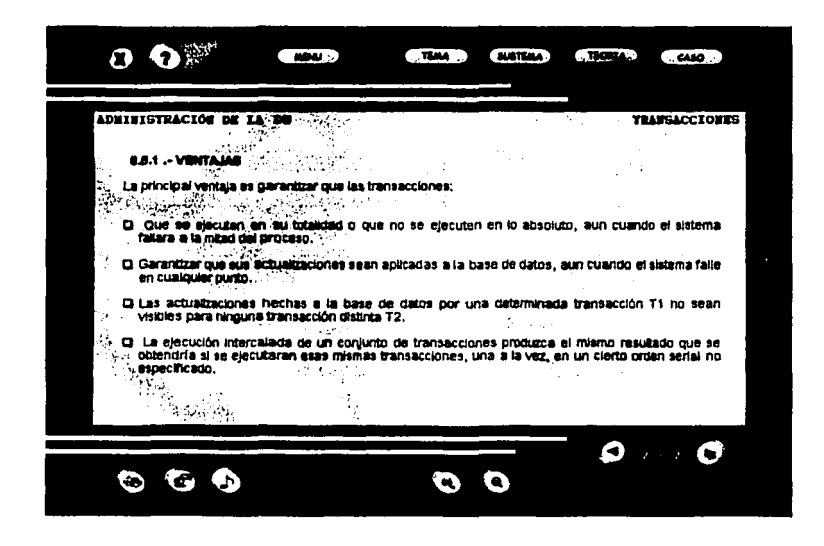

Pantalla final de la parte teórica, el botón de navegación derecho (avanzar) esta inactivo.

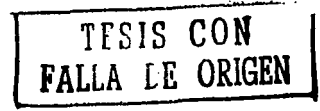

#### **NOTAS GENERALES**

o En todas las pantallas de la aplicación, el título del tema en el que estamos estará en la parte superior derecha de la pantalla, tal y como se puede ver en la siguiente pantalla

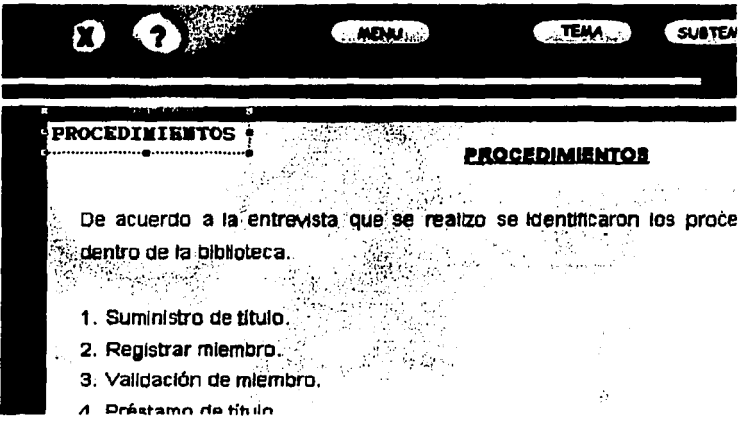

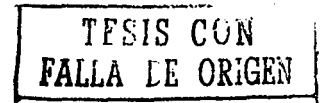

ESTA TESIS NO SALE DE LA BIBLIOTECA

79

□ En todas las pantallas de la aplicación, el titulo del subtema en el que estamos estará en la parte superior izquierda de la pantalla, tal y como se puede ver en la siguiente pantalla.

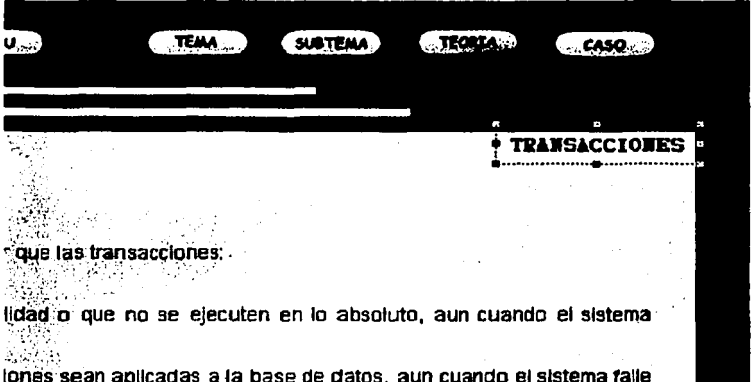

TELLS C. N<br>FALLA LE ORIGEN

o En todas las pantallas de la aplicación, el ple de página se encontrara en medio de los botones de navegación. Este nos Indicara cuantas paginas tiene el tema en el que nos encontramos y en que pagina estamos. La siguiente pantalla nos muestra donde se encuentra el número de página.

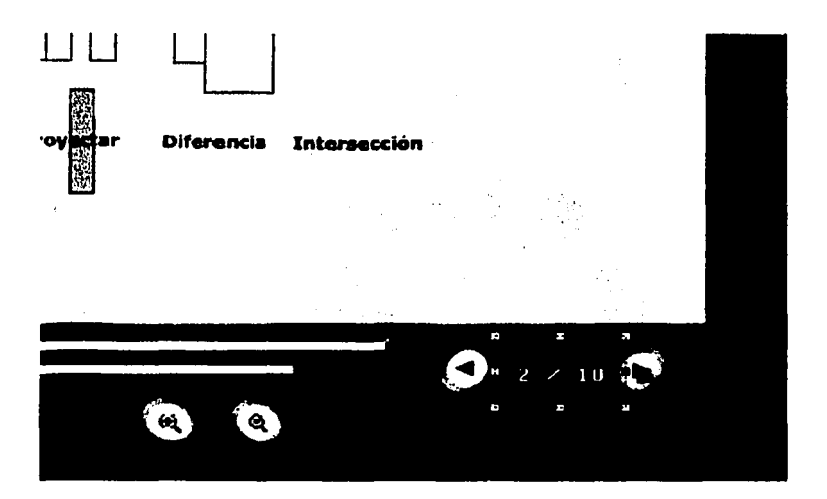

TESIS CON

o. En el tema seis así como en el tema ocho del caso práctico habrá palabras con ligas a otras pantallas (texto sensible). Al pasar el mouse por encima de la palabra, esta cambiara de color y aparecerá una "mano" con lo cual sabremos que este es el texto tiene una liga hacia otras pantallas.

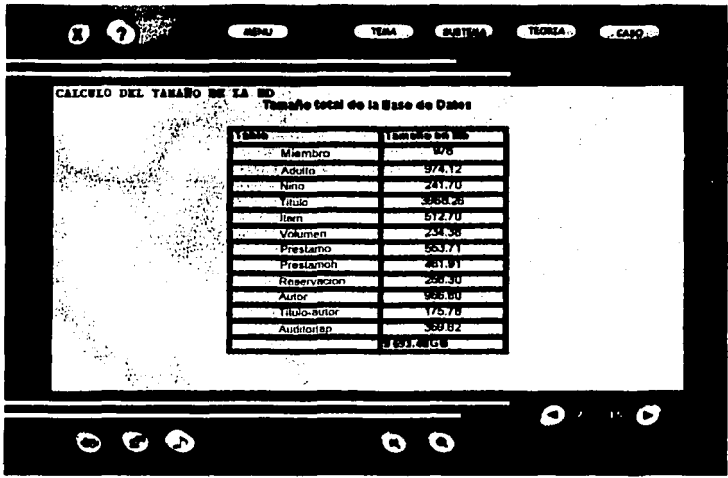

o En los botones de animación, música y locución, habrá en el estado de roce una voz que nos indicara en que botón estamos posicionados.

### LISTAS MAESTRAS

Ahora se Identificaron todos los elementos que se utlllzarlan dentro de la aplicación.

Los archivos fueron organizados de acuerdo a su tipo en:

- e Imágenes
- e Audio
- e Animaciones
- e video

Especificando su formato, su resolución, su uso y descripción dentro de la aplicación.

Nota: Los nombres de los elementos cambiaron al momento de realizar su versión final.

#### **Botones**

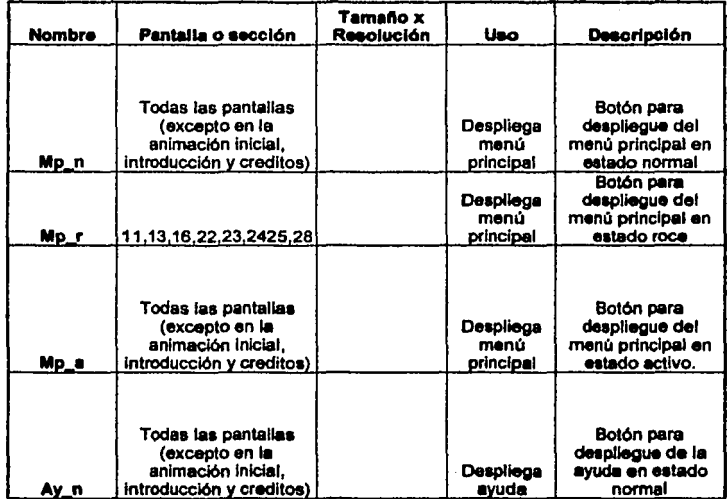

TESIS CON FALLA DE ORLGEN

#### Todas las pantallas Botón para desplieque de la (excepto en la animación inicial. Despliega avuda en estado introducción y creditos) ayuda Av.r roce Todas las pantalias Botón para (excepto en la despliegue de la animación inicial. avuda en estado Despliega Ay\_a introducción y creditos) avuda activo Todas las pantallas (excepto en la Botón para salir de la aplicación en animación Inicial. Salir de la Se n introducción y creditos aplicación estado normal Todas las pantallas (excepto en la Botón para salir de animación inicial. Salir de la la aplicación en  $S_0$ introducción y creditos) aplicación estado de roce Todas las pantallas (excepto en la Boton para salir de animación inicial. la aglicación en Salir de la  $3a.$ introducción y creditos) aolicación estado activo Muestra los temas del **CARO** Inráctico o de la teoria dependiendo del batón Todas las pantallas que esté (excepto en la activo (teoria) Botón pera mostrar animación inicial. los temas en estado o caso To n introducción y creditos oráctico) normal

TESIS CON<br>FALLA DE ORIGEN

#### Muestra los ternas del  $C$ aso ionáctico o de la teoria decendiendo dal botón Todas las pantallas que está (excepto en la activo (teoríal Botón para mostrar animación inicial. los temas en estado  $0<sub>0</sub>$ sao Te r introducción y creditos) práctico) roce **Muestra** los ternas del  $C<sub>850</sub>$ oráctico o de la teoría dependiendo del botón Todas las pantallas que esté (excepto en la activo (teoríal Botón para mostrar animación inicial. los temas en estado) o caso activo Te\_a introducción y creditos) práctico) Muestra los subtemas. del caso práctico o de la teoria dependiendo del botón Todas las pantalias que esté (excepto en la activo (teoria) Botón para mostrar ios subtemas en animación inicial, o caso St\_n introducción y creditos) práctico) estado normal Muestra los subtemes del caso práctico o de la teoría dependiendo del botón Todas ias pentallas que esté (excepto en la activo (teoría) Botón para mostrar animación inicial.  $0<sub>cos</sub>$ los subtemas en práctico) estado de roce  $st.$ introducción y creditos

TESIS CON FALLA DE ORIGEN

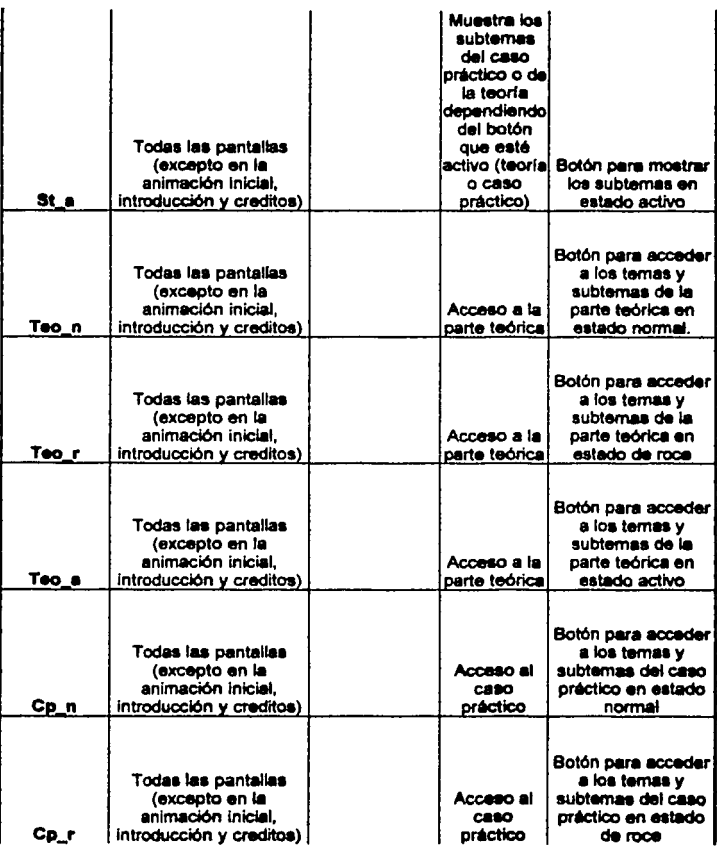

TESIS CON<br>FALLA DE ORIGEN

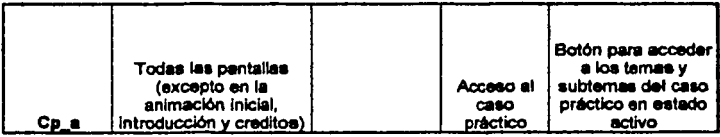

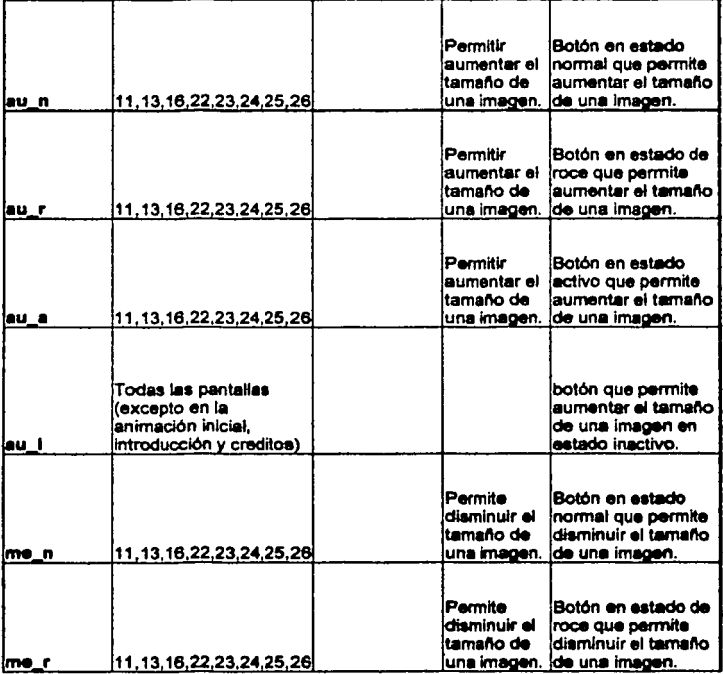

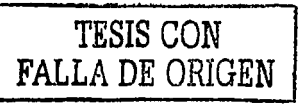

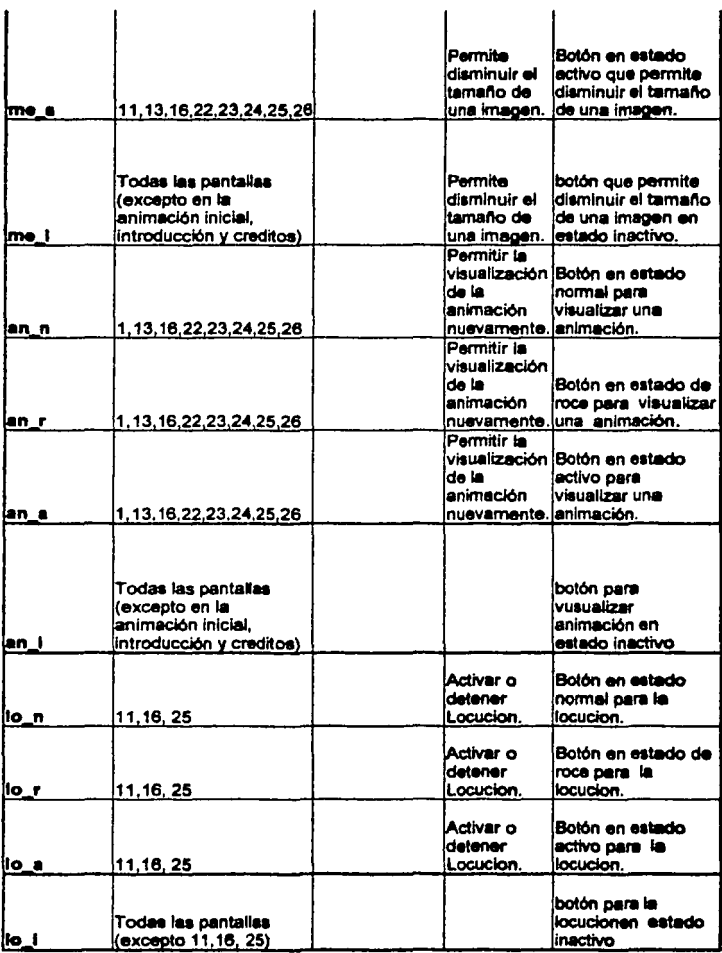

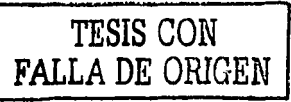

## Imagen (caso práctico)

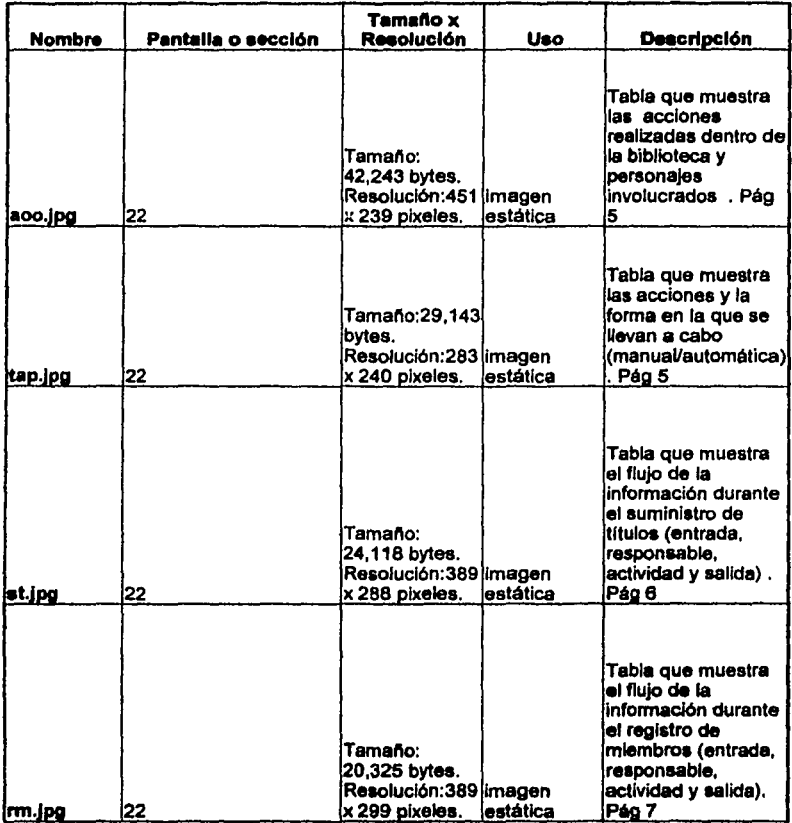

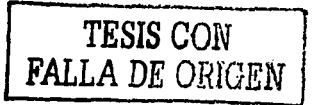

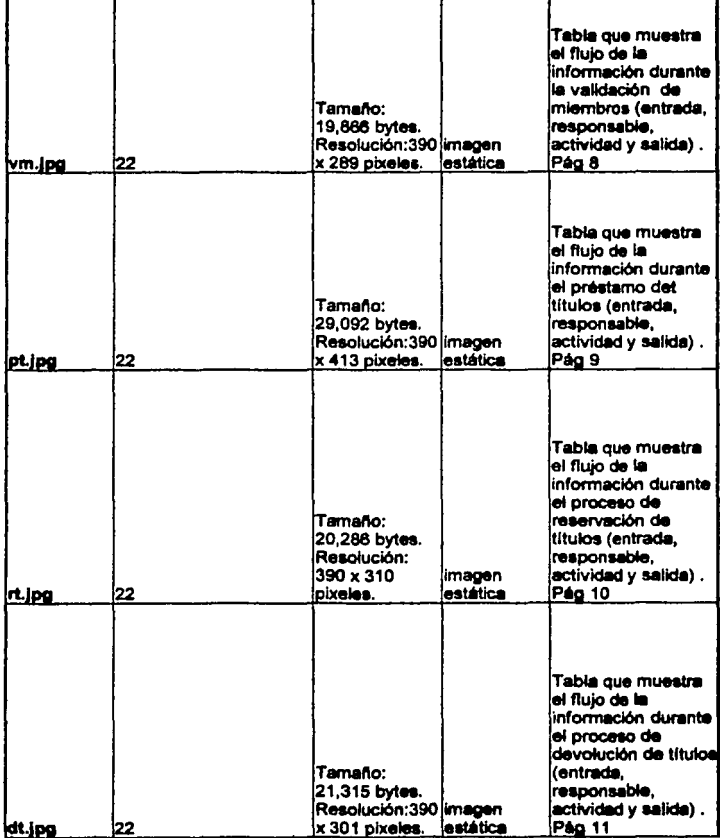

ander de la Company (1992)<br>1990 : Johann British, filosof de la Company (1992)<br>1990 : La Company (1992) : 1997 : La Company (1993)

 $\overline{1}$ 

TESIS CON FALLA DE ORIGEN

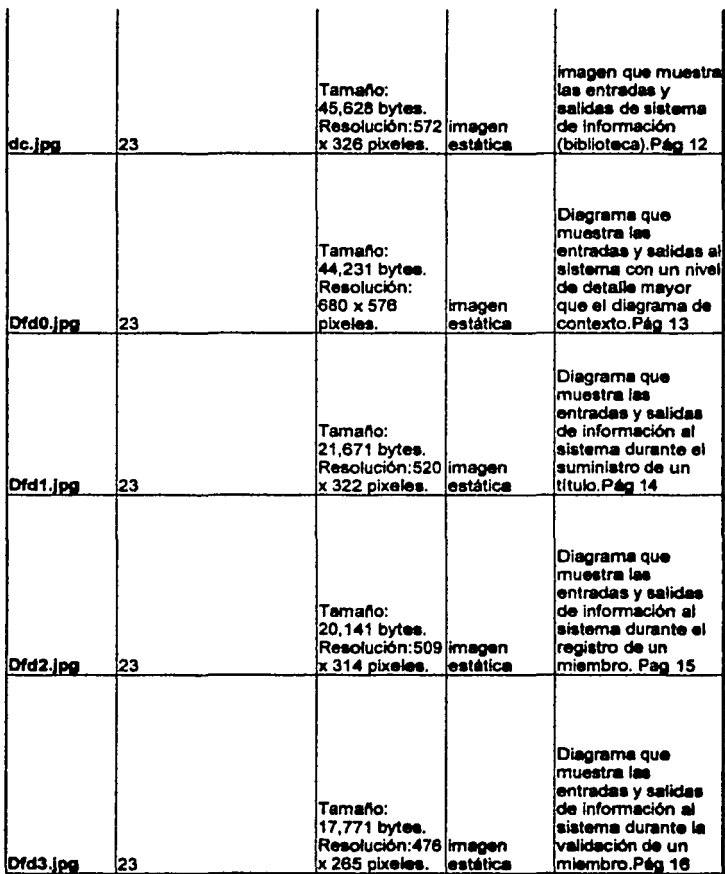

 $\mathbf{I}$ 

 $\overline{1}$ 

 $\sim$  1

*TESIS CON*  FALLA DE ORIGEN 91

 $\mathbf{I}$ 

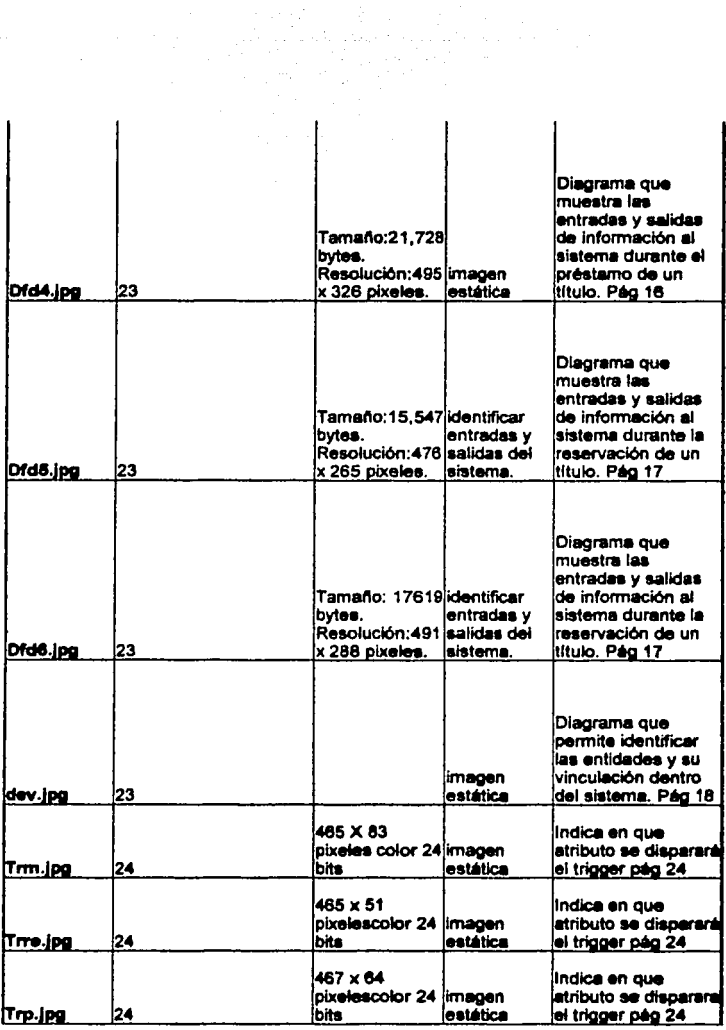

 $\tau$  and  $\tau$  -applies  $\tau$  and

 $\begin{array}{c} \hline \end{array}$ 

TESIS CON 92 FALLA DE ORIGEN

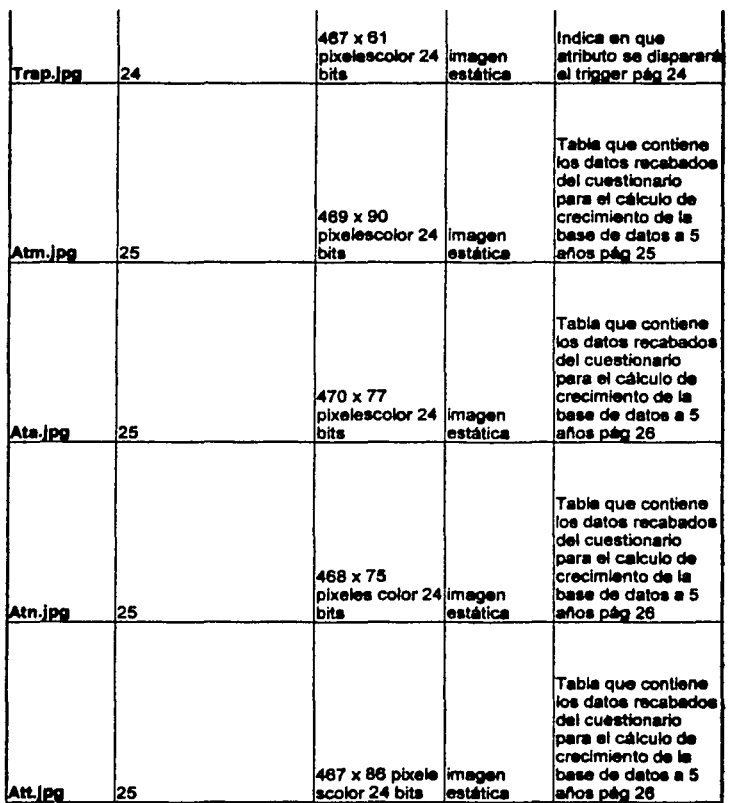

 $\sim$ 

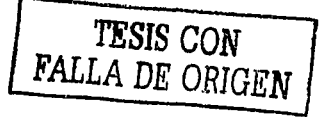

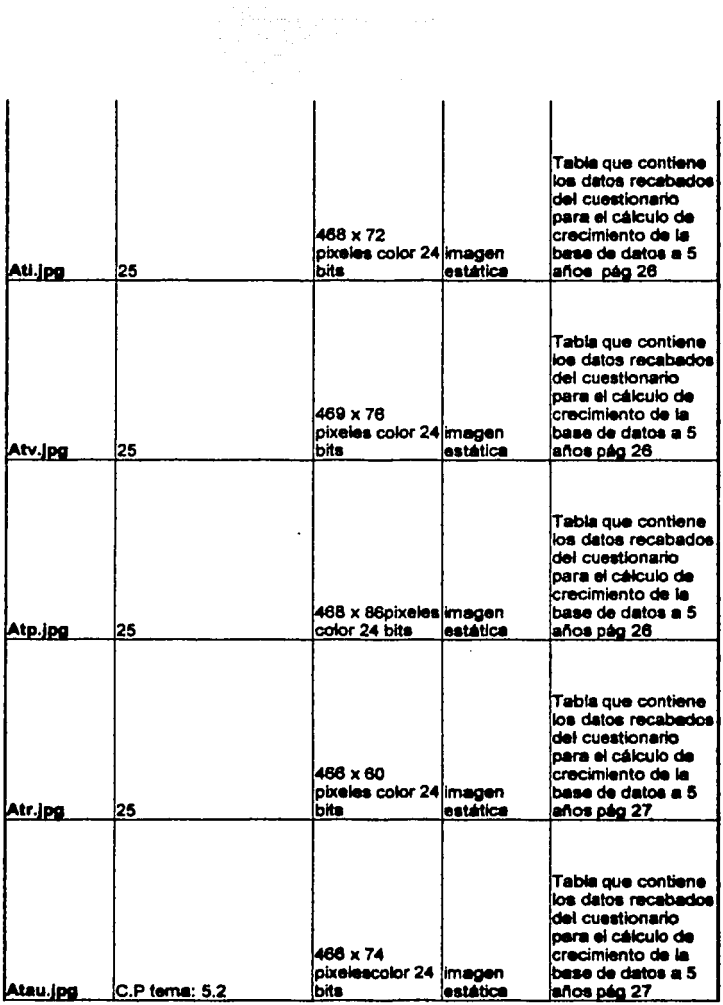

TESIS CON<br>FALLA DE ORIGEN

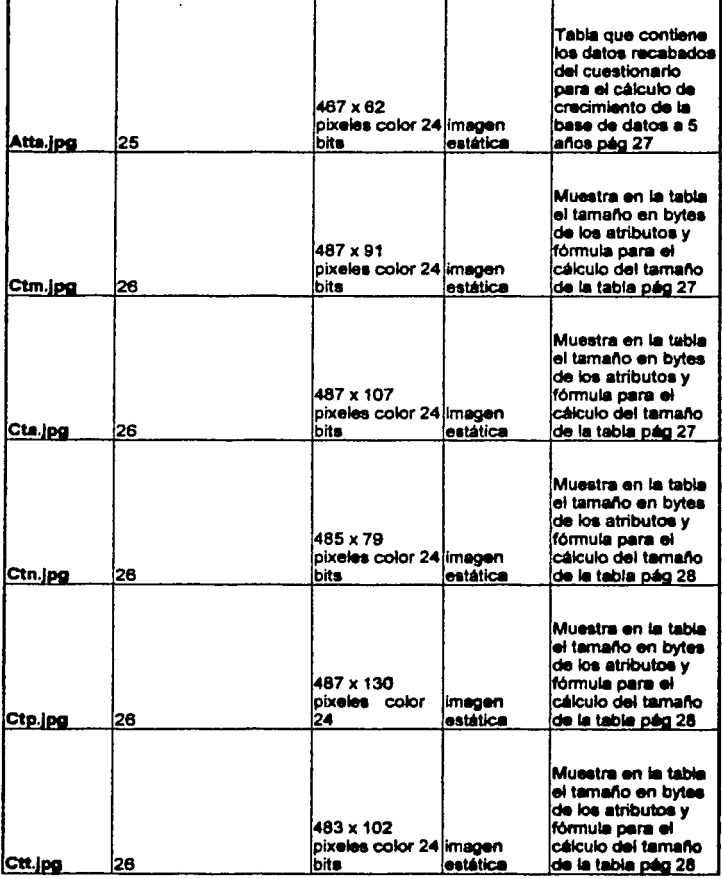

 $\overline{1}$ 

 $\overline{\phantom{a}}$ 

 $\overline{1}$ 

j

 $\overline{1}$ 

TESIS CON FALLA DE O.RIGEN

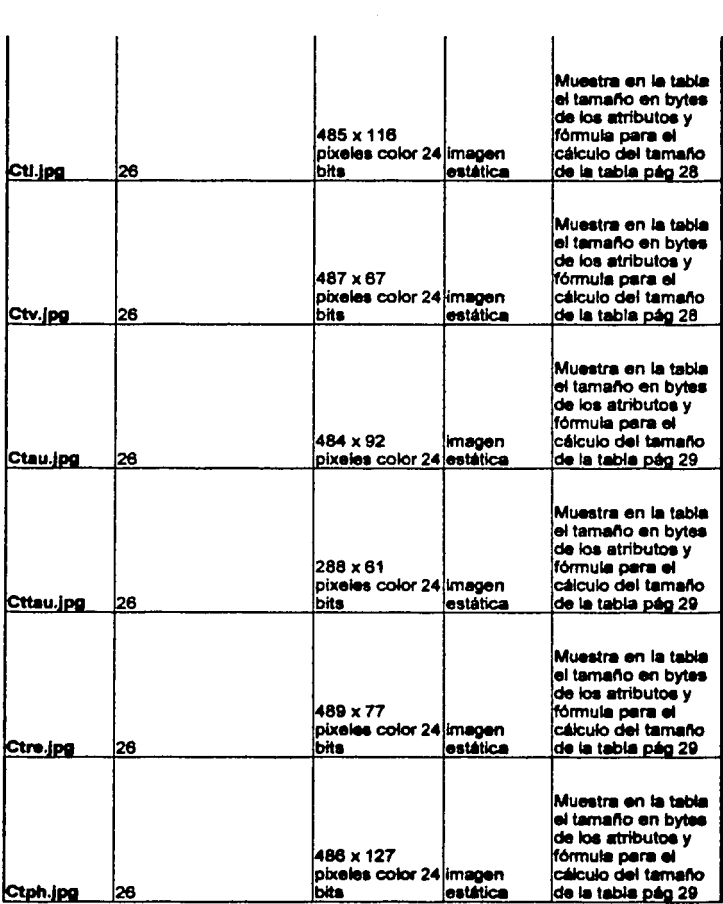

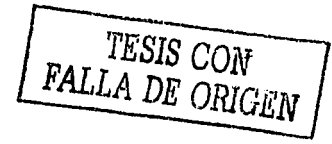

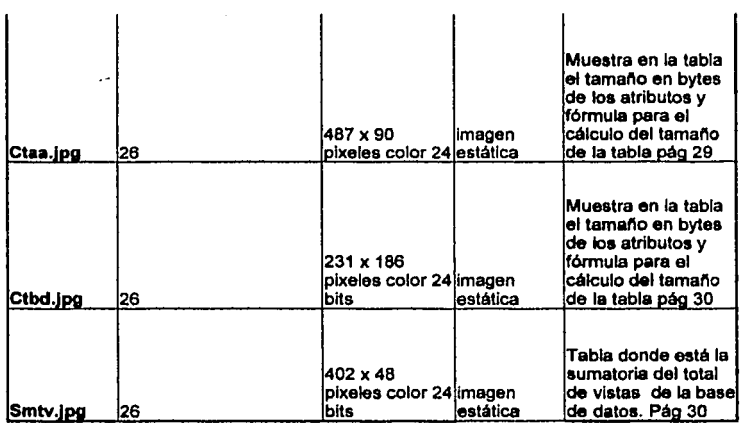

Imagen (parte teórica)

فتحويه والمستقرين والمرادي والمرادي

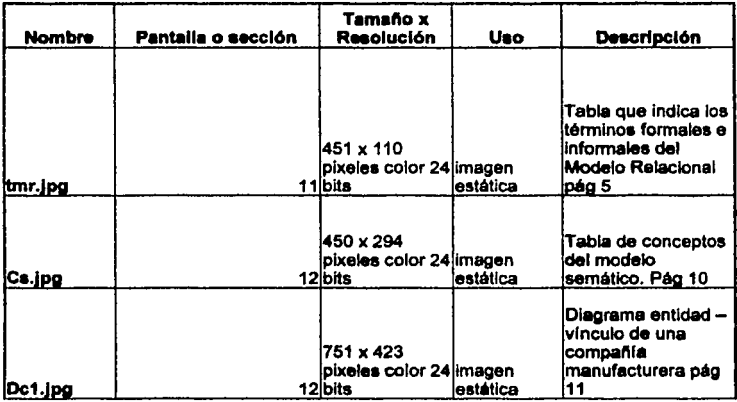

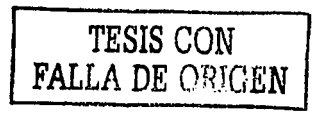

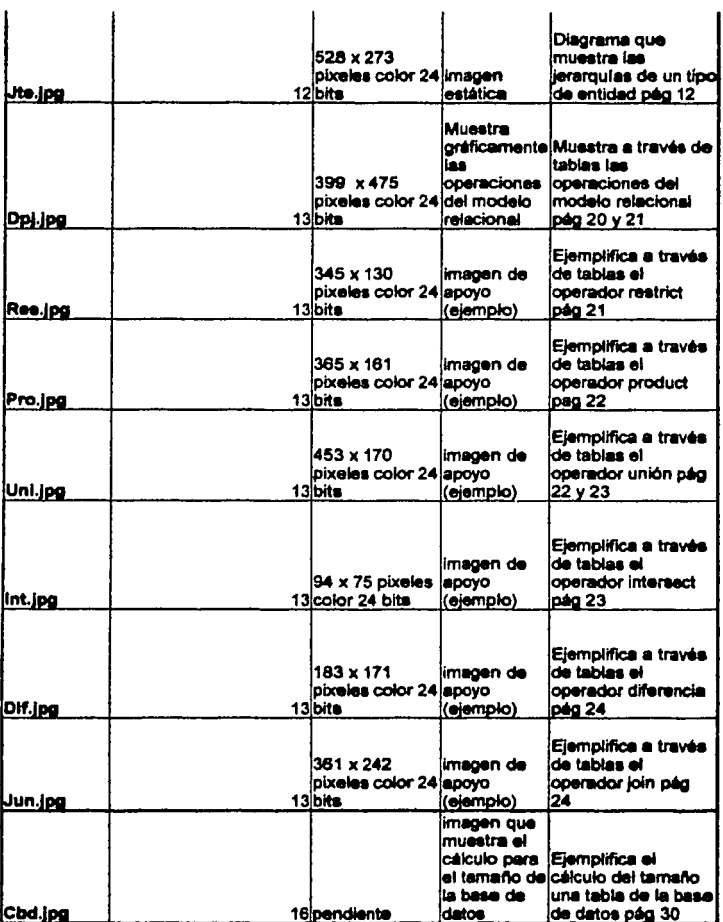

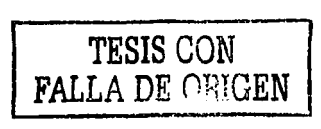

## Animación (parte teórica)

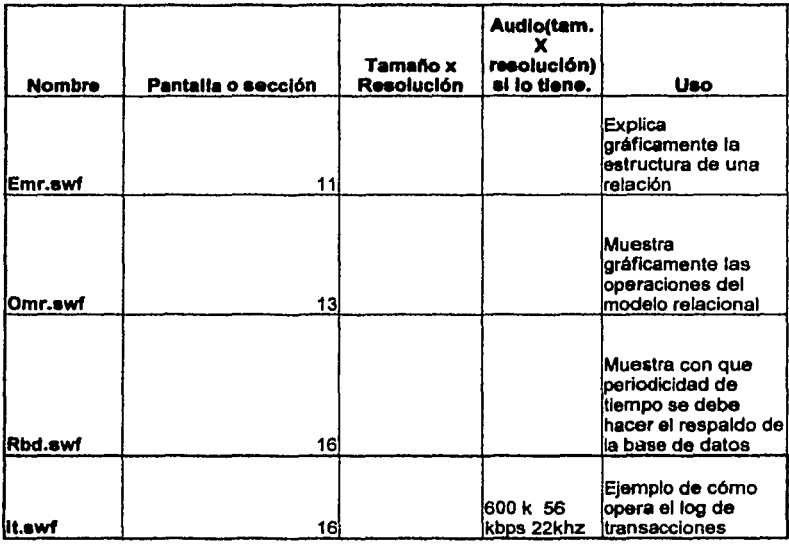

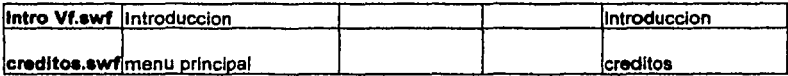

#### Animación (caso práctico)

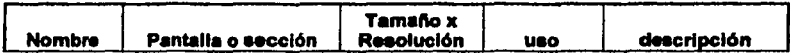

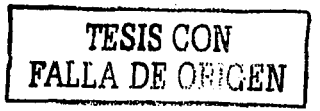

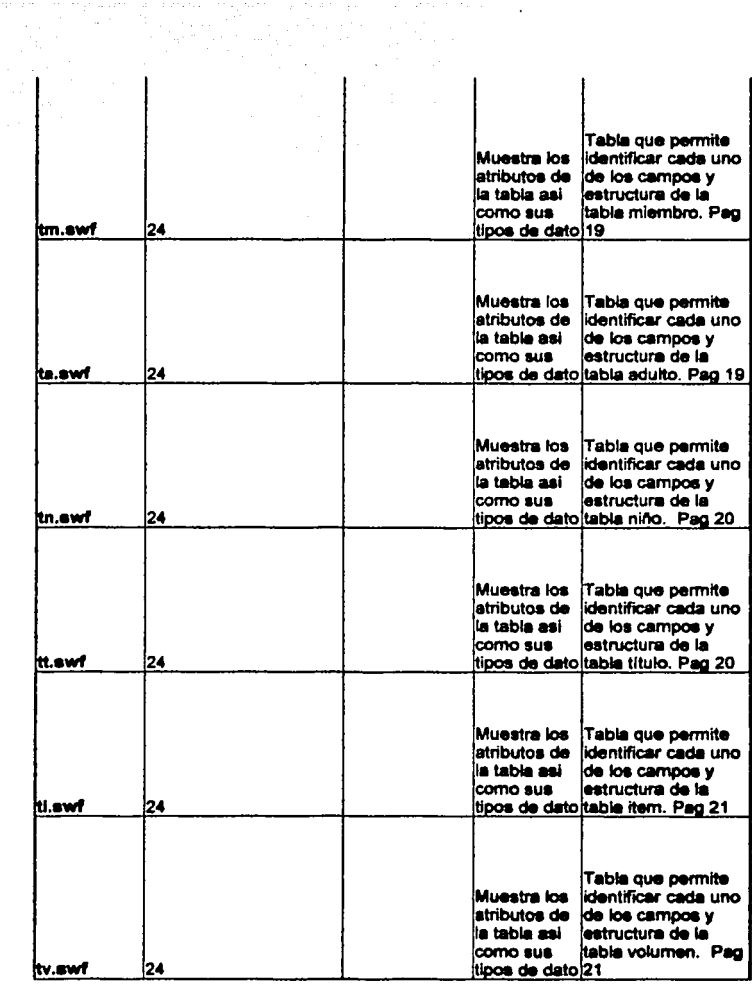

 $\overline{\mathsf{I}}$ 

 $\overline{\phantom{a}}$ 

 $\mathbf i$ 

*TESIS* CON FALLA DE ORIGEN

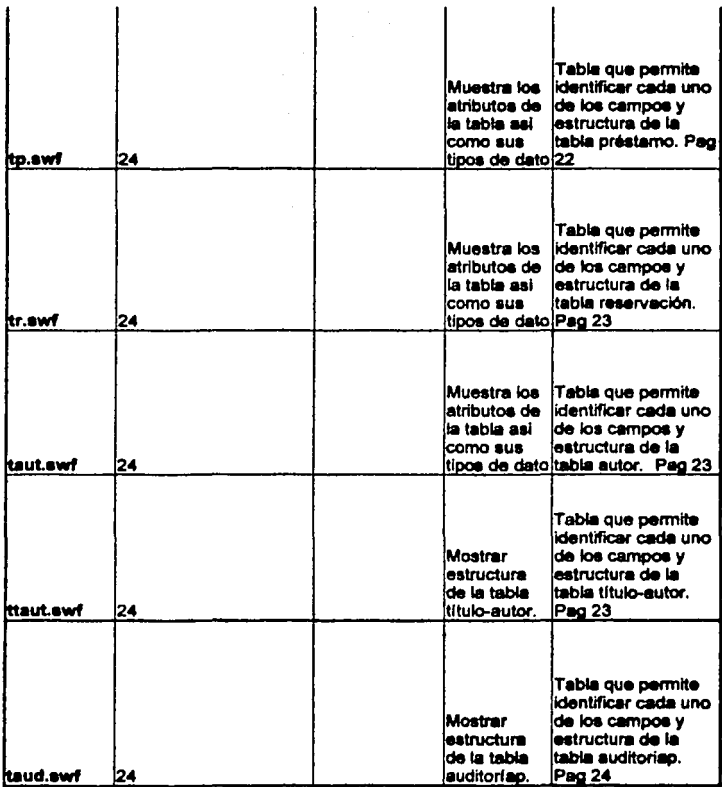

 $\mathbf{L}$ 

 $\sim$  100  $\pm$ 

**Audio** teoria

 $\sim$   $-1$ 

 $\mathbf{I}$ 

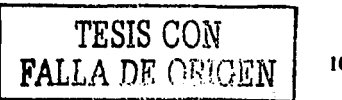

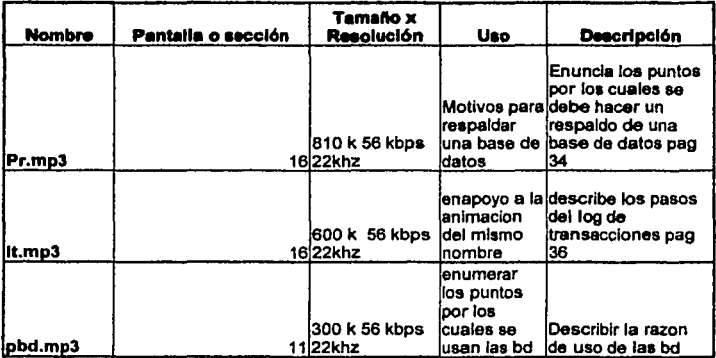

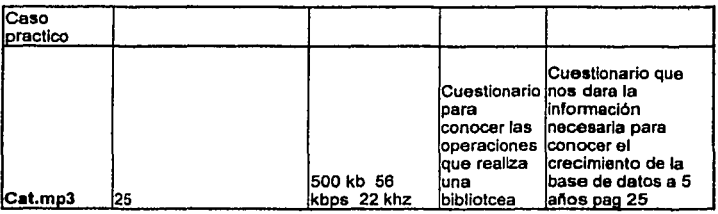

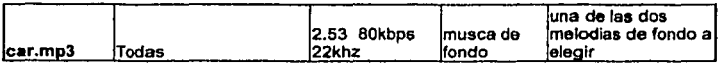

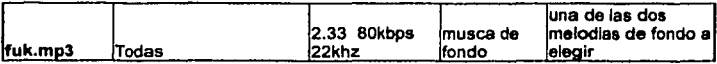

Video

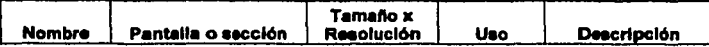

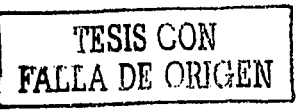

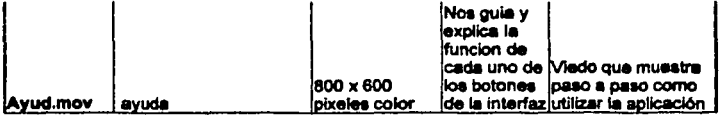

# TESIS CON<br>FALLA DE ORIGEN

# GLOSARIO

Álgebra releclonal: conjunto de operaciones simples sobre tablas relacionales, a partir de las cuales se definen operaciones más complejas mediante composición. Definen, por tanto, un pequefto lenguaje de manipulación de datoa.

Alias: Un nombre de usuario que en la base de datos es compartido por varios.

Atributo: Un atributo es el nombre de una columna de una relación

Base de datos: Conjunto de tablas relacionadas entre si, Una base de datos es una colección de archivos interrelacionados.

Campo: Cada uno de los atributos de una tabla

Check: Determina el tipo de dato que acepta una columna.

Conatralnt: ayudan a mantener la integridad de los datos.

Datos: Conjunto de caracteres con algún significado, pueden ser numéricos, alfabéticos o alfanuméricos.

Default: Especifica un valor a ser insertado en una columna cuando el usuario no introduce ninguno.

Diagrama E-R: constituyen una técnica para representar la estructura lógica de una base de datos en forma de gráficos, como tales, proporcionan un medio sencillo y de fácil comprensión para comunicar las características sobresalientes del diseño de cualquier base de datos dada.

Entidad: Registros.

Entidad cUbll :Es aquella cuya existencia depende de alguna otra entidad.

Entidad normal: Es aquella que no es débil, su existencia no depende de ninguna otra entidad.

Foreign Key: Define una llave foránea que hace referencia a una llave primaria dentro de otra tabla.

Grupo: Colección de nombres de usuarios de una baae de datos. Permite simplificar la administración para quienes comparten derechos de acceso en común.

Kioscos: Son apllcaclonea jerárquicas que conducen al usuario de forma interactiva por todo el contenido existente

Indices: Estos nos permiten dar orden a un conjunto de tuplas ubicadas dentro de una tabla, permitiéndonos de esta manera hacer búsquedas mucho más rápidas y con menos consumo de los recursos.

Información: Conjunto ordenado de datos loa cuales son manejados según la necesidad del usuario, para que un conjunto de datos pueda ser proceudo eficientemente y pueda dar lugar a Información, primero se debe guardar lógicamente en archivos.

Interfaz: Manera con la que el usuario se comunica con un dispositivo lnformatlco.

Log de transacciones: área de almacenamiento reservada donde los cambios realizados a la base de datos son automáticamente registrados.

logln ID's: Esto sirve para tratar a más de una persona como un mismo usuario en la base de datos dándole a todos ellos los mismos permisos.

Multimedia: Sistema, digital en la mayoría de las ocasiones, que integra texto, imágenes fijas o en movimiento y sonido en un único soporte.

Prlmary kay: es la columna o columnas que forzan la Integridad de la Identidad, asegurando que cada renglón en la tabla ea único.

Propiedad: Una pieza de Información que describe a una entidad.

Registro: Cada una de las filas de una tabla.

Relación: término informal que se le da a una tabla.

R•paldo: Consiste en hacer coplas de las tablas de sistema, objetos creados por el usuario y los datoe.

Rula: Especifica que valores son aceptables para ser Insertados en una columna.

Sistema de base de datos: Sistema computarizado para almacenar información y pennitir al usuario realizar modificaciones sobre esos datos. recuperar y actualizar la información.

Tupla: Ténnino relacional que se le da a una fila o registro de una tabla

Unique: Especifica que no habrá dos renglones que tengan el mismo valor en un campo.

Vínculo: Se define como "una asociación entre entidades".